МИНИСТЕРСТВО ОБЩЕГО И ПРОФЕССИОНАЛЬНОГО ОБРАЗОВАНИЯ РОСТОВСКОЙ ОБЛАСТИ ГОСУДАРСТВЕННОЕ БЮДЖЕТНОЕ ПРОФЕССИОНАЛЬНОЕ ОБРАЗОВАТЕЛЬНОЕ УЧРЕЖДЕНИЕ РОСТОВСКОЙ ОБЛАСТИ «РОСТОВСКИЙ-НА-ДОНУ КОЛЛЕДЖ РАДИОЭЛЕКТРОНИКИ, ИНФОРМАЦИОННЫХ И ПРОМЫШЛЕННЫХ ТЕХНОЛОГИЙ» (ГБПОУ РО «РКРИПТ»)

### МЕТОДИЧЕСКИЕ УКАЗАНИЯ ПО ВЫПОЛНЕНИЮ **ПРАКТИЧЕСКИХ РАБОТ** ПО ДИСЦИПЛИНЕ

# ОП.06 ОСНОВЫ АЛГОРИТМИЗАЦИИ И ПРОГРАММИРОВАНИЯ

Специальность: 09.02.01 Компьютерные системы и комплексы

Квалификация выпускника: специалист по компьютерным системам

Форма обучения: очная

 $\mathbf{1}$ 

### СОГЛАСОВАНО Начальник методического отдела

**УТВЕРЖДАЮ** Заместитель директора по учебно-методической работе Обудеесев С.А.Будасова Let maupeuse 2023 r.

Jefers H.B. Вострякова «26» auperna 2023 r.

ОДОБРЕНО Цикловой комиссией  $B\overline{u}$ urc

Пр. № 7 от «31» идрина 2023 г.<br>Председатель ЦК<br>Дуу (6. И. Кучнова

Методические указания по выполнению практических (лабораторных) работ разработаны в соответствии с рабочей программой учебной дисциплины ОП.06 Основы алгоритмизации и программирования специальности 09.02.01 Компьютерные системы и комплексы

высшей преподаватель Разработчик: Ахмедов Афган Шихзада оглы, квалификационной категории ГБПОУ РО «РКРИПТ»

### **Практическое занятие № 1 Построение блок-схем алгоритмов**

**Цель работы:** сформировать умения по составлению алгоритма программы; научить записывать его с помощью блок-схем.

**Оборудование, технические и программные средства:** персональный компьютер, приложение DiagramDesigner.

#### **Теоретические сведения**

Предпочтительнее до записи на алгоритмическом языке представить алгоритм в виде блок-схемы. Для построения алгоритма в виде блок-схемы необходимо знать назначении каждого из блоков. В таблице 1. приводятся типы блоков и их назначение.

Таблица 1

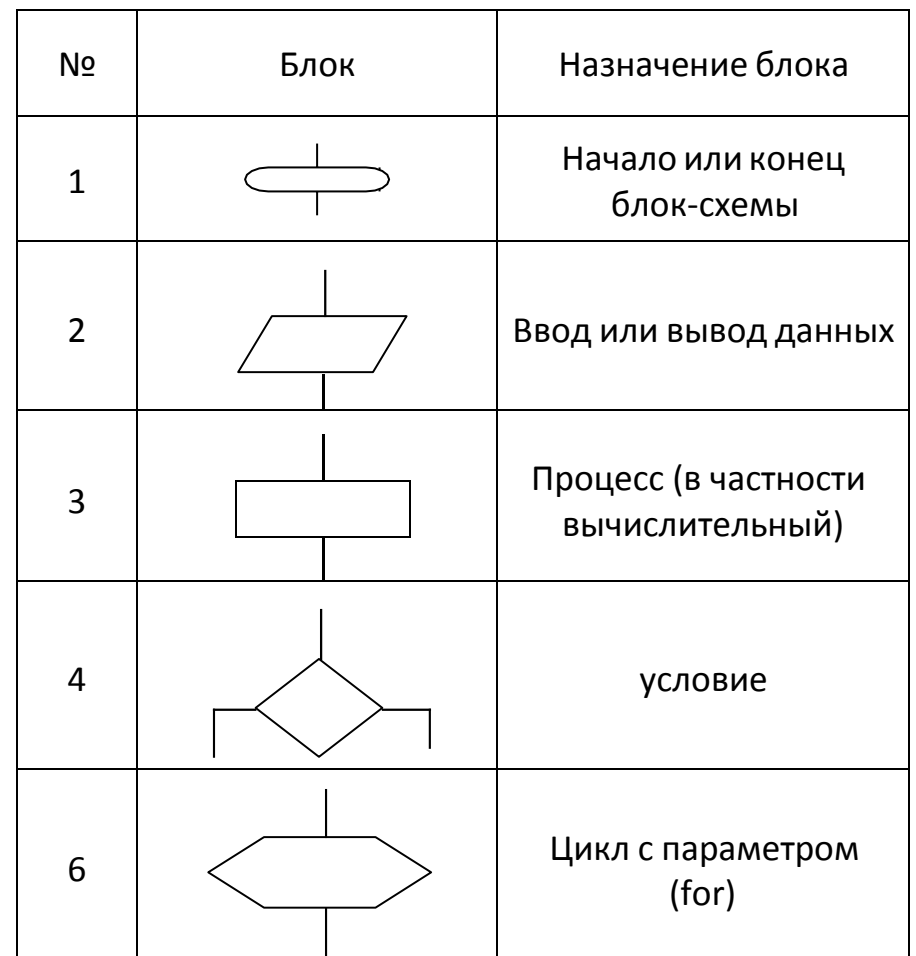

#### **Основные типы алгоритмов**

Алгоритмизация вычислений предполагает решение задачи в виде последовательности действий, т.е. решение, представленное в виде блоксхемы. Можно выделить типичные алгоритмы. К ним относятся: линейные

алгоритмы, разветвляющиеся алгоритмы, циклические алгоритмы.

Линейные алгоритмы

Линейный алгоритм является наиболее простым. В нём предполагается последовательное выполнение операций. В этом алгоритме не предусмотрены проверки условий или повторений.

Пример**:** Вычислить функцию *z= (х-у)/x +y<sup>2</sup>* .

Составить блок-схему вычисления функции по линейному алгоритму. Значения переменных *х***,** *у* могут быть любые, кроме нуля, вводить их с клавиатуры.

Решение: Линейный алгоритм вычисления функции задан в виде блоксхемы на рис.1. При выполнении линейного алгоритма значения переменных вводятся с клавиатуры, подставляются в заданную функцию, вычисляется результат, а затем выводится результат.

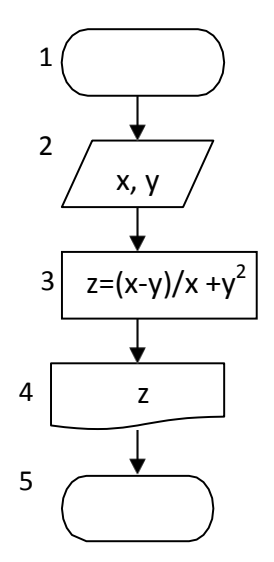

Рис.1. Линейный алгоритм

Назначение блоков в схеме на рис.1:

- Блок 1 в схеме служит в качестве логического начала.
- Блок 2 соответствует вводу данных.
- Блок 3 представляет арифметическое действие.
- Блок 4 выводит результат.
- Блок 5 в схеме служит в качестве логического завершения схемы.

#### *Алгоритмы ветвлений*

Разветвляющийся алгоритм предполагает проверку условий для выбора решения. Соответственно в алгоритме появятся две ветви для каждого условия.

В примере рассматривается разветвляющийся алгоритм, где в зависимости от условия выбирается один из возможных вариантов решений. Алгоритм представляется в виде блок-схемы.

Пример**:** При выполнении условия *x>0* вычисляется функция: *z= x+ y*, иначе, а именно, когда  $x=0$  или  $x<0$ , вычисляется функция:  $z=x^2+y^2$ .

Составить блок-схему вычисления функции по алгоритму ветвления. Значения переменных *х, у* могут быть любые, вводить их с клавиатуры.

Решение: На рис.2 представлен разветвляющийся алгоритм, где в зависимости от условия выполнится одна из веток. В блок-схеме появился новый блок 3, который проверяет условие задачи. Остальные блоки знакомы из линейного алгоритма.

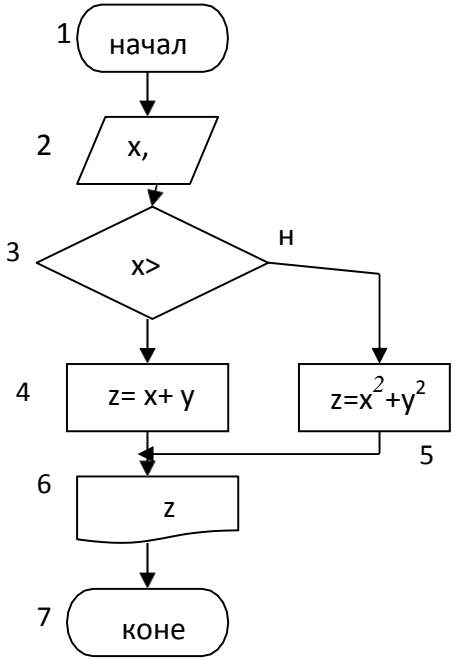

Рис.2. Алгоритм ветвления

Пример: Найти максимальное значение из трёх различных целых чисел, введенных с клавиатуры. Составить блок-схему решения задачи.

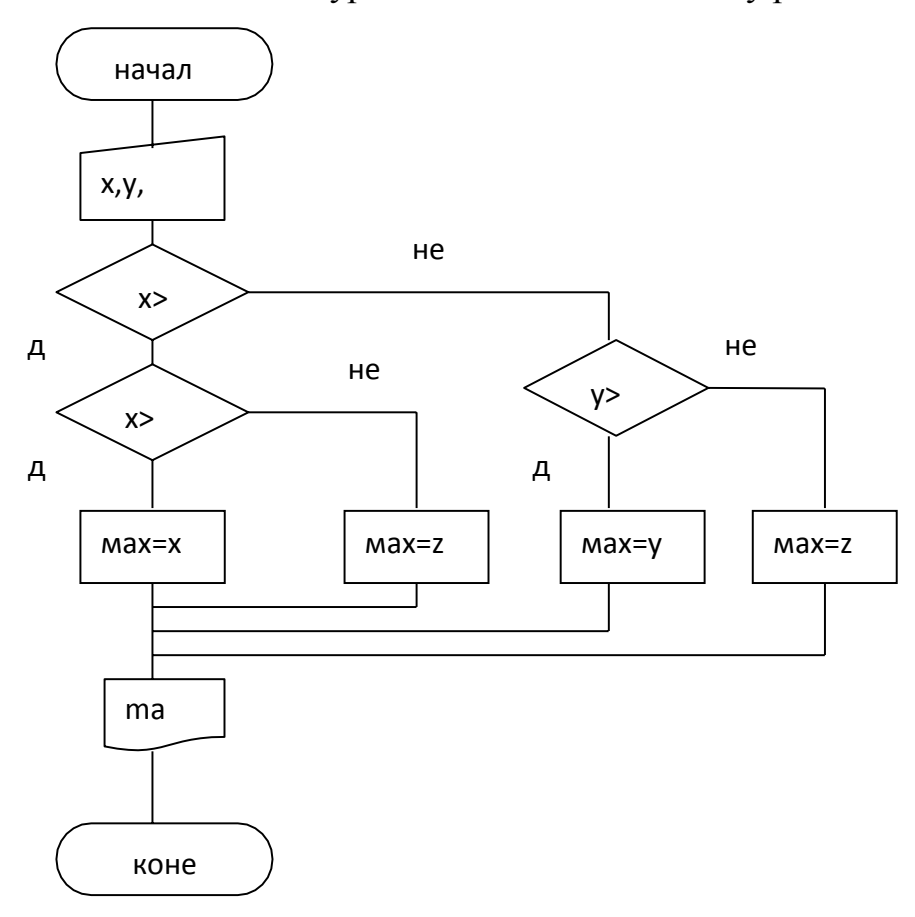

#### Рис. 3. Блок-схема поиска максимума

Решение**:** Данный алгоритм предполагает проверку условия. Для этого выбирается любая из трёх переменных и сравнивается с другими двумя. Если она больше, то поиск максимального числа окончен. Если условие не выполняется, то сравниваются две оставшиеся переменные. Одна из них будет максимальной. Блок-схема к этой задаче представлена на рис 3.

### *Циклические алгоритмы*

Циклический алгоритм предусматривает повторение одной операции или нескольких операций в зависимости от условия задачи.

Из циклических алгоритмов выделяют два типа:

1) с заданным количеством циклов или со счётчиком циклов;

2) количество циклов неизвестно.

Пример**:** В цикле вычислить значение функции *z=x\*y* при условии, что одна из переменных *x* меняется в каждом цикле на единицу, а другая переменная *у* не меняется и может быть любым целым числом. В результате выполнения цикла при начальном значении переменной *х=1* можно получить таблицу умножения. Количество циклов может быть любым. Составить блоксхему решения задачи.

Решение**:** В примере количество циклов задаётся. Соответственно выбирается алгоритм циклов первого типа. Алгоритм этой задачи приводится на рис. 4.

Во втором блоке вводятся количество циклов *n* и любые целые числа *х***,** *y*.

В блок-схеме появился новый блок 3, в котором переменная *i* считает количество циклов, после каждого цикла увеличиваясь на единицу, пока счётчик не будет равен *i=n*. При *i=n* будет выполнен последний цикл.

В третьем блоке указывается диапазон изменения счётчика цикла (от *i =1* до *i=n*).

В четвёртом блоке изменяются значения переменных: *z*, *x*.

В пятом блоке выводится результат. Четвёртый и пятый блоки повторяются в каждом цикле.

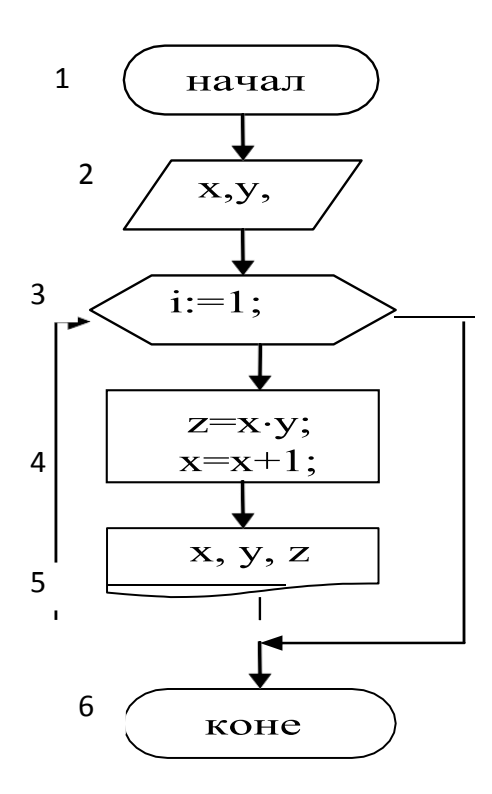

Рис.4 . Циклический алгоритм со счётчиком циклов

Этот тип циклических алгоритмов предпочтителен, если дано количеством циклов.

Если количество циклов неизвестно, то блок-схемы циклических алгоритмов могут быть представлены в виде рисунков 5, 6.

Пример**:** Вычислить *у=у-x* пока *y>x*, если *y=30*, *x=4.* Подсчитать количество выполненных циклов, конечное значение переменной *у*. В цикле вывести значение переменной *у***,** количество выполненных циклов. Составить блок-схему решения задачи.

Решение**:** В примере количество циклов неизвестно. Соответственно выбирается алгоритм циклов второго типа. Алгоритм этой задачи приводится на рис. 5.

Условие проверяется на входе в цикл. В теле цикла выполняется два блока:

1) *у=у-х; i=i+1*;

2) вывод значений переменных *i*, *y*.

Цикл выполняется до тех пор, пока выполняется условие *y>x*. При условии равенства этих переменных *у=х* или *y<x* цикл заканчивается.

Алгоритм, представленный на рис.5, называется *циклический алгоритм с предусловием*, так как условие проверяется в начале цикла или на входе в цикл.

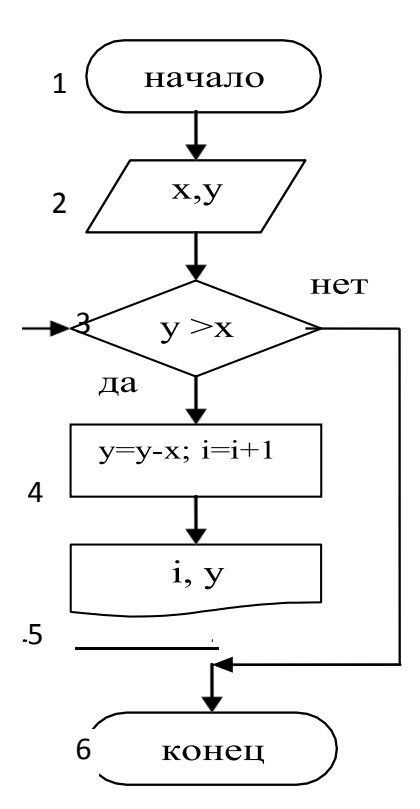

Рис.5. Блок-схема циклического алгоритма с предусловием

Во втором блоке вводятся *y=30*, *x=4.*

В третьем блоке проверяется условие *y>x* на входе в цикл. Если условие выполняется, то переход к блоку 4, иначе на блок 6.

В четвёртом блоке вычисляется значение переменной *у*, подсчитывается количество выполненных циклов *i=i+1*.

В пятом блоке выводится результат:

- значение переменной *у***,**
- количество выполненных циклов *i*.

Пример**:** Составить блок-схему примера (рисунок 5), проверяя условие выхода из цикла. В этом примере условие задачи не меняется, и результат выведется тот же, но блок-схема будет другой.

Решение**:** В этом случае проверяется условие на выход из цикла: *y<=x*. При этом условии цикл не выполняется. Условие в блок-схеме следует перенести в конец цикла, после вывода на печать. Цикл выполняется до тех пор, пока выполняется условие *y>x*.

Алгоритм, если условие перенести в конец цикла, называется *алгоритмом цикла с постусловием*.

Алгоритм этой задачи приводится на рис. 6.

Во втором блоке вводятся *y=30*, *x=4*.

В третьем блоке вычисляется значение переменной *у*, подсчитывается количество выполненных циклов *i=i+1*.

В четвёртом блоке выводится результат:

- значение переменной *у***,**
- количество выполненных циклов *i*.

В пятом блоке проверяется условие *y<=x* на выход из цикла. Если условие выполняется, то переход к блоку 6, иначе на блок 3 и цикл повторяется.

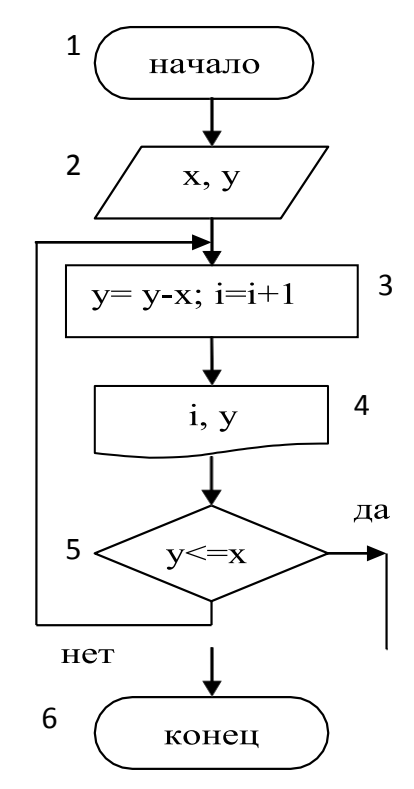

Рис.6 . Алгоритм цикла с постусловием

# **Задания:**

1. Найти результат работы алгоритма:

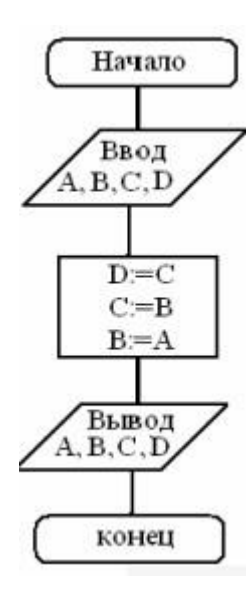

# **Входные данные по вариантам**

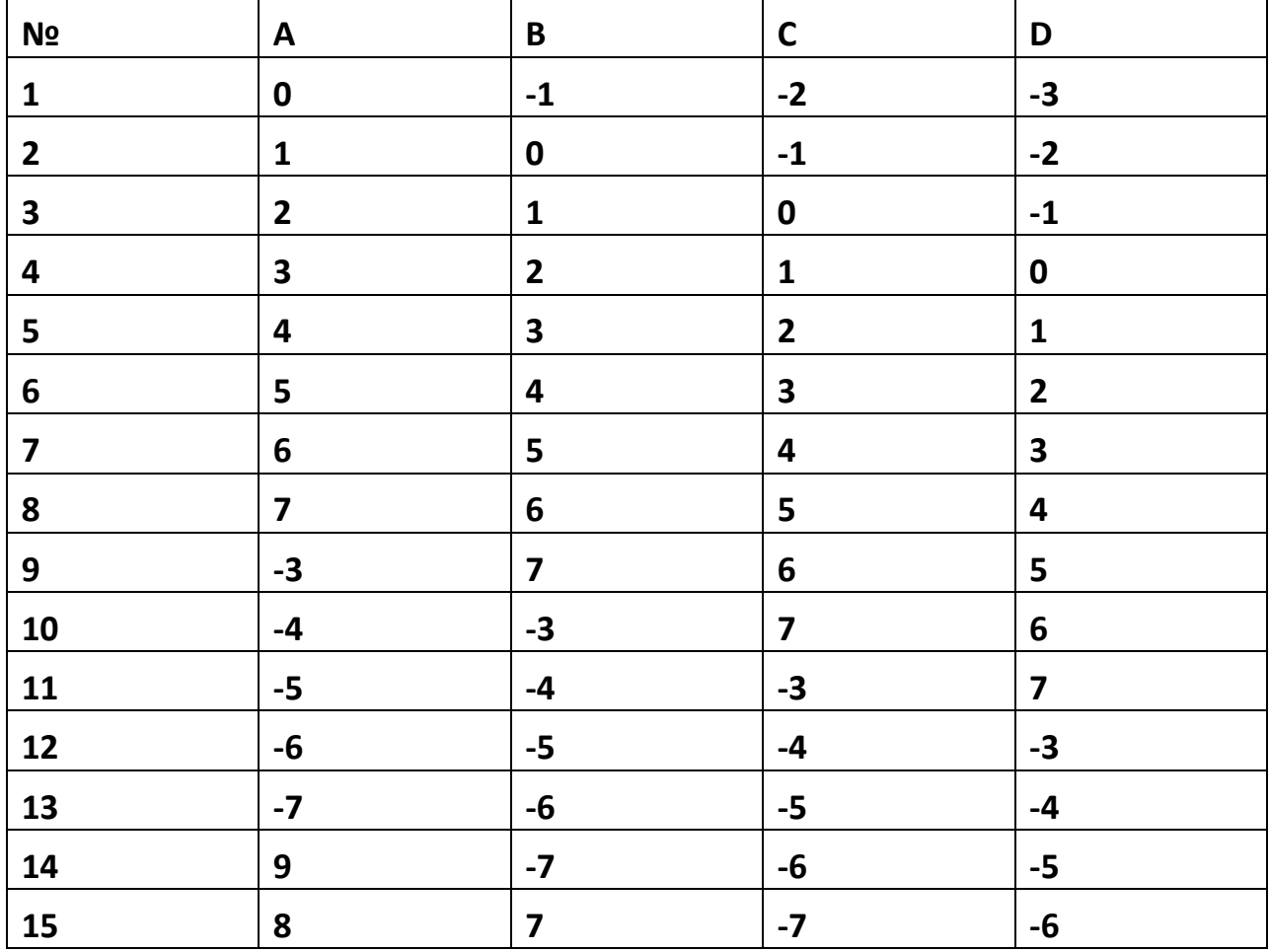

2. При заданном Х условие выполняется? Написать результат вычисления и ответ попадаем в условие или нет.

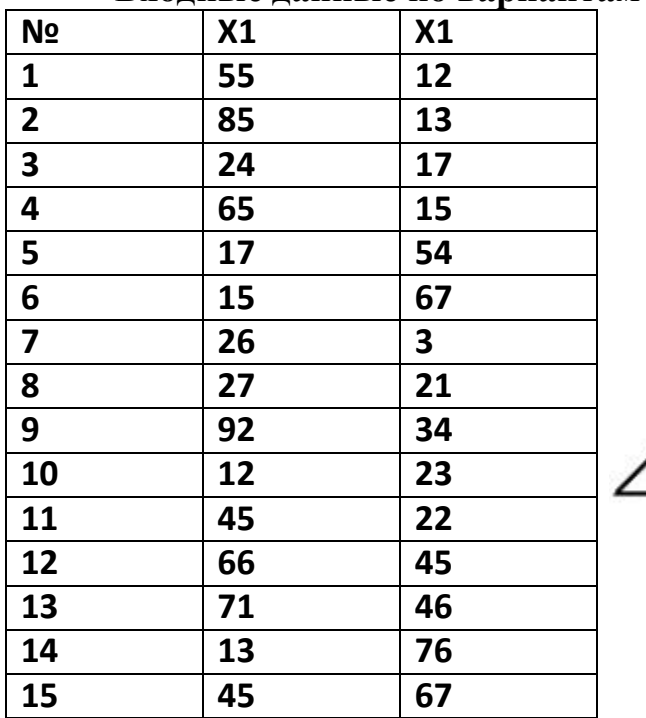

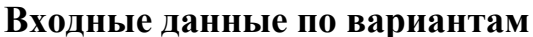

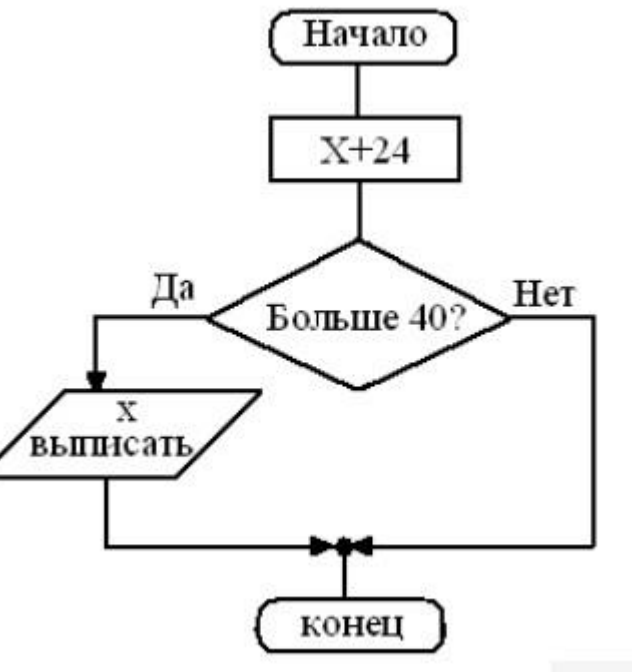

3. Написать результат выполнения алгоритма с указанными входными данными

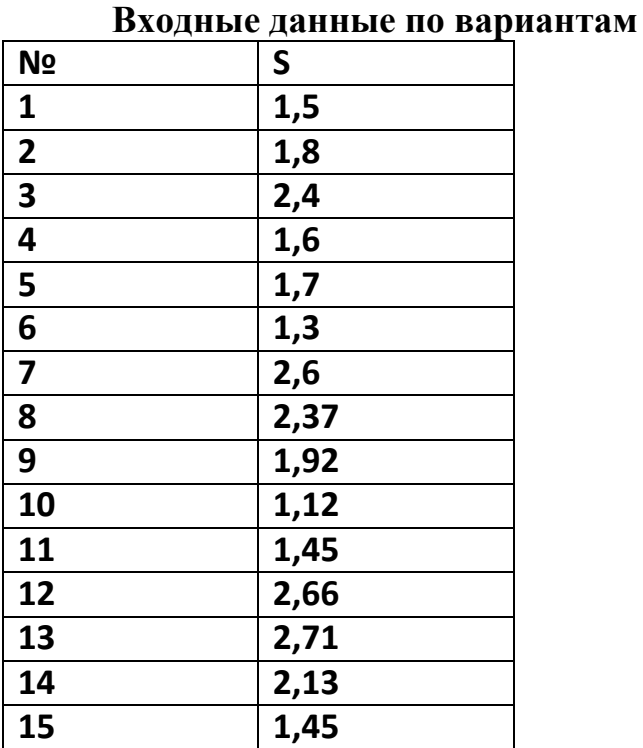

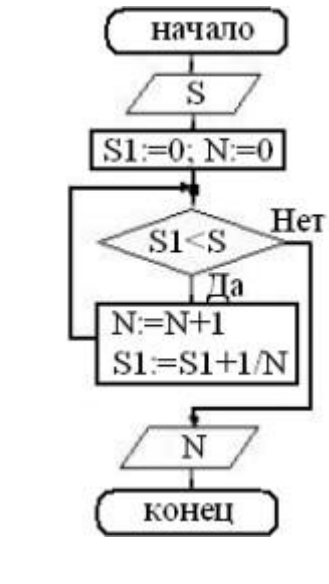

4. Написать результат выполнения алгоритма с указанными входными данными

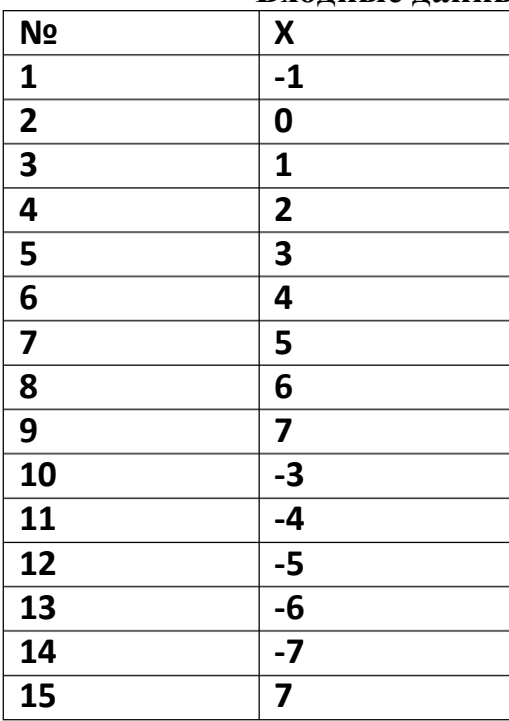

### **Входные данные по вариантам**

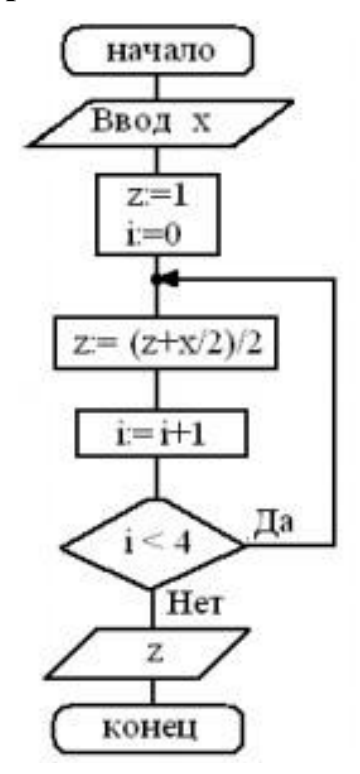

5. Построить блок схему к задаче(по вариантам). Указать тип алгоритма, что дано и что нужно найти.

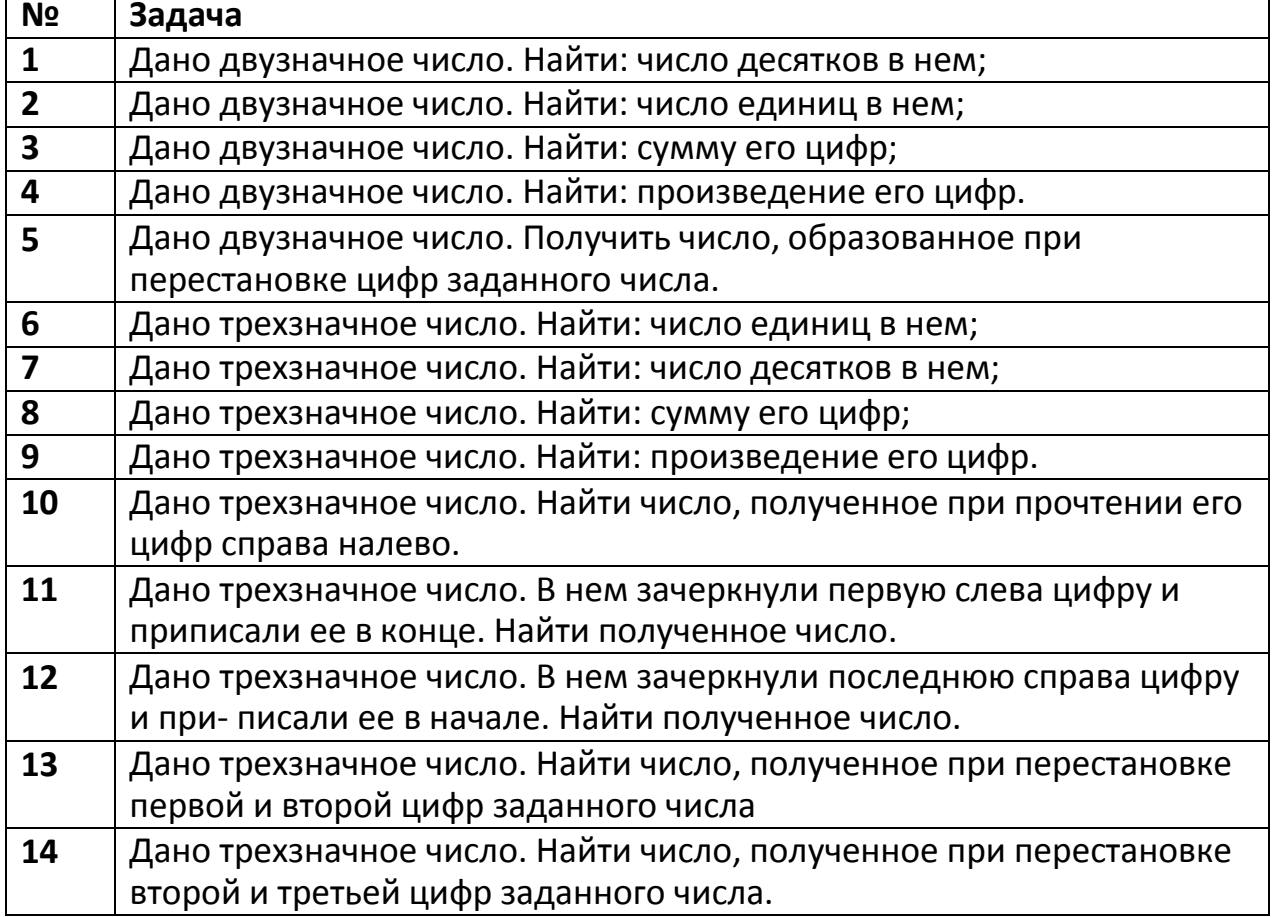

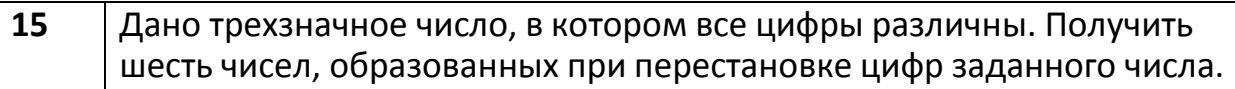

### 6. Построить блок схему к задаче (по вариантам). Указать тип алгоритма, что дано и что нужно найти.

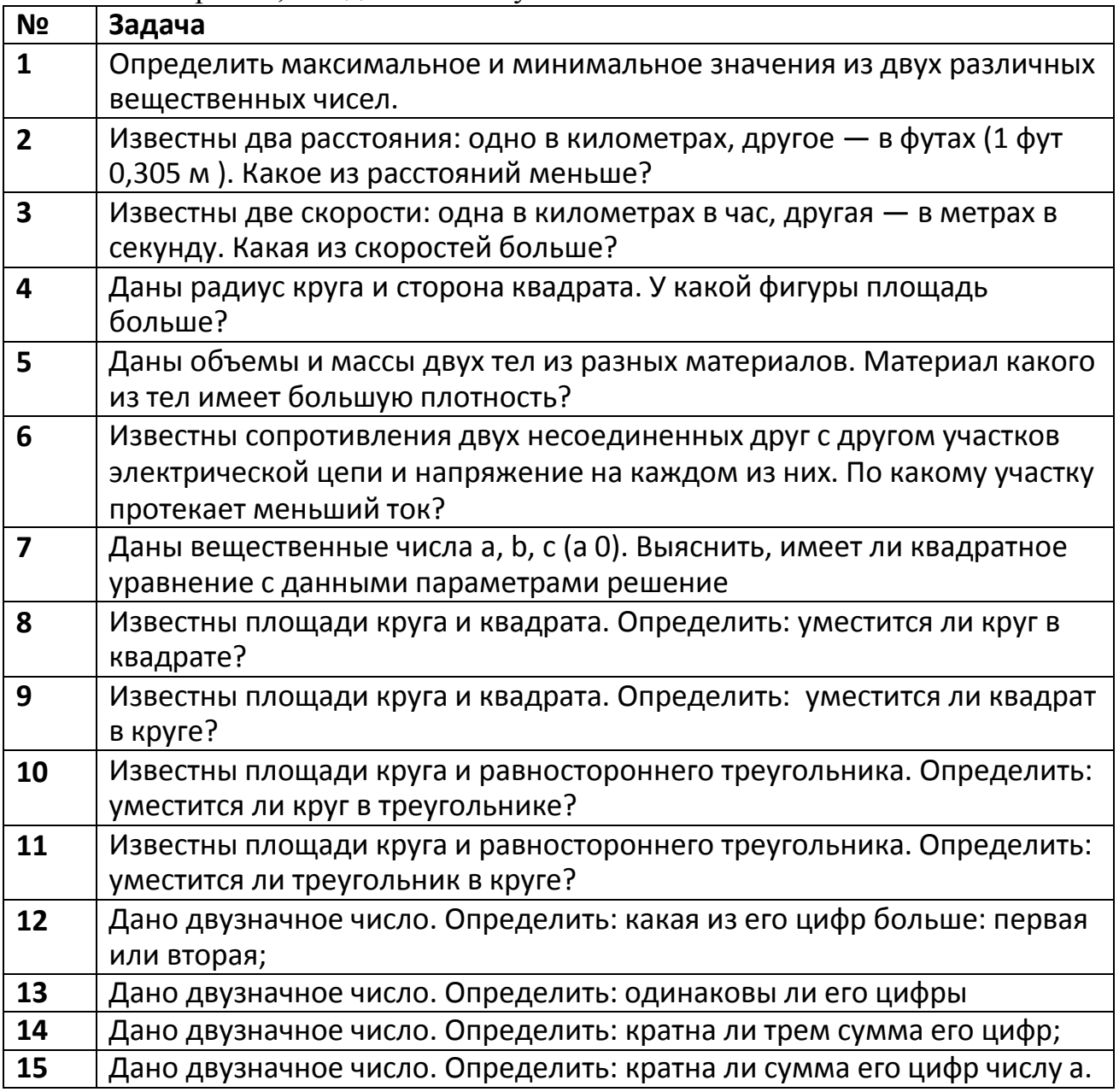

### **Порядок выполнения практической работы**

- 1. Повторить теоретический материал по данной теме.
- 2. Выполнить задание.
- 3. Подготовить ответы на теоретические вопросы.
- 4. Оформить отчет.
- 5. Защитить практическую работу.

### **Контрольные вопросы:**

1. Что такое алгоритм?

2. Какие существуют способы представления алгоритмических решений?

3. Перечислите достоинства и недостатки описания алгоритмана естественном языке.

4. Перечислите свойства алгоритма.

5. Какие алгоритмы называют линейными?

6. Для чего в блок-схемах используют комментарии?

7. ля чего в блок-схемах используют блок соединитель?

8. Что в блок-схеме означают стрелки?

9. Что нужно сделать при необходимости перенести оформление блок-схемы на другую страницу?

### **Практическое занятие №2 Установка и настройка среды разработки DEV C++**

**Цель работы:** установить и ознакомиться с интерфейсом среды разработки программ DEV C++.

**Оборудование, технические и программные средства:** персональный компьютер, среда разработки Dev C++.

Установка Dev-C++

Скачиваем [дистрибутив Dev-C++.](https://prosto-kod.ru/soft/dev_cpp/dev-cpp_5.11_tdm-gcc_4.9.2_setup.exe) После этого заходим в загрузки (или в папку куда у вас сохраняются скаченные файлы с интернет) и запускаем установщик программы. Для этого нажимаем на него правой кнопкой мыши, выбираем пункт запуск от имени администратора.

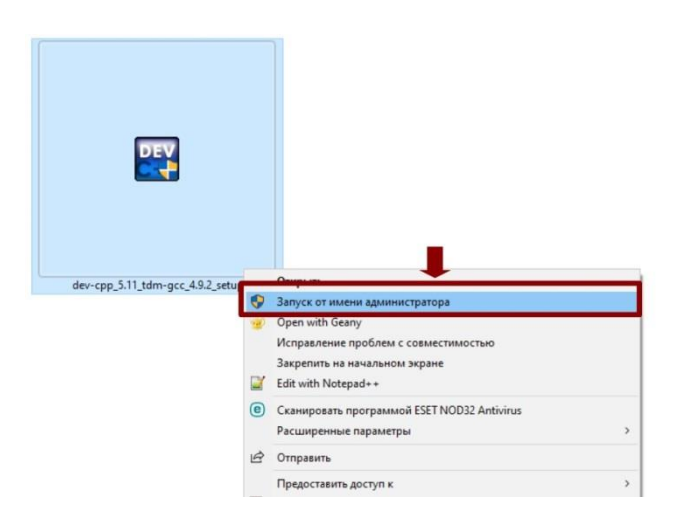

В появившемся окошке нажимаем да.

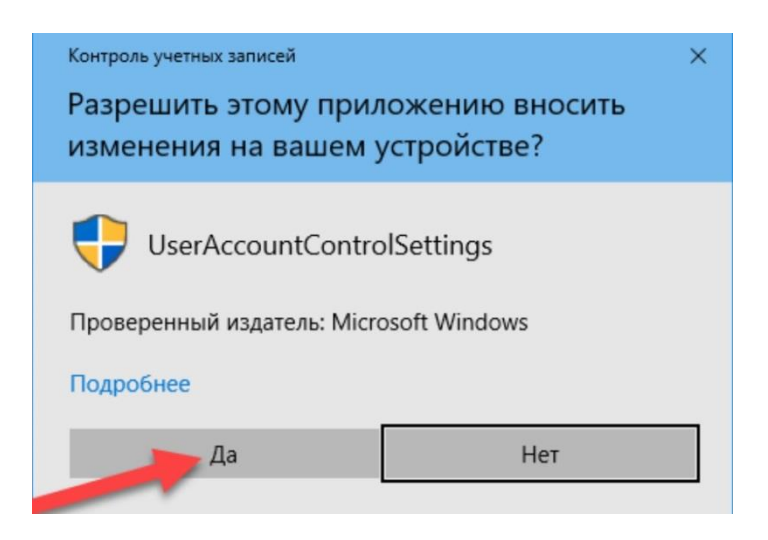

В появившимся окошке выбираем русский язык и нажимаем кнопочку ок

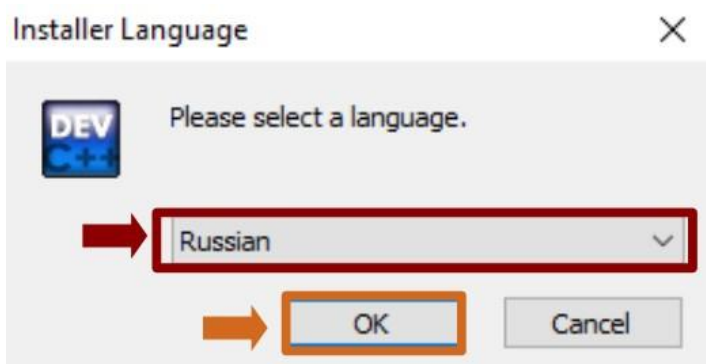

В следующим окошке нажимаем кнопочку принимаю.

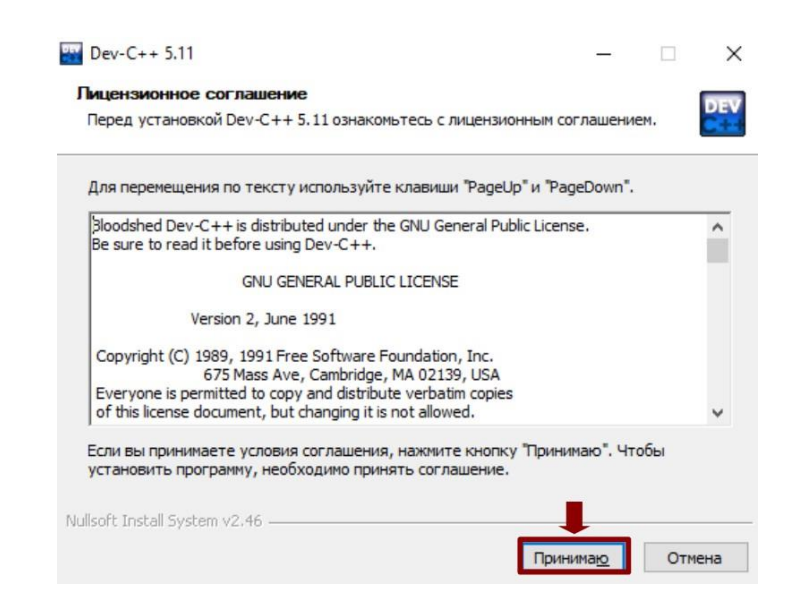

В следующем окошке нажимаем далее.

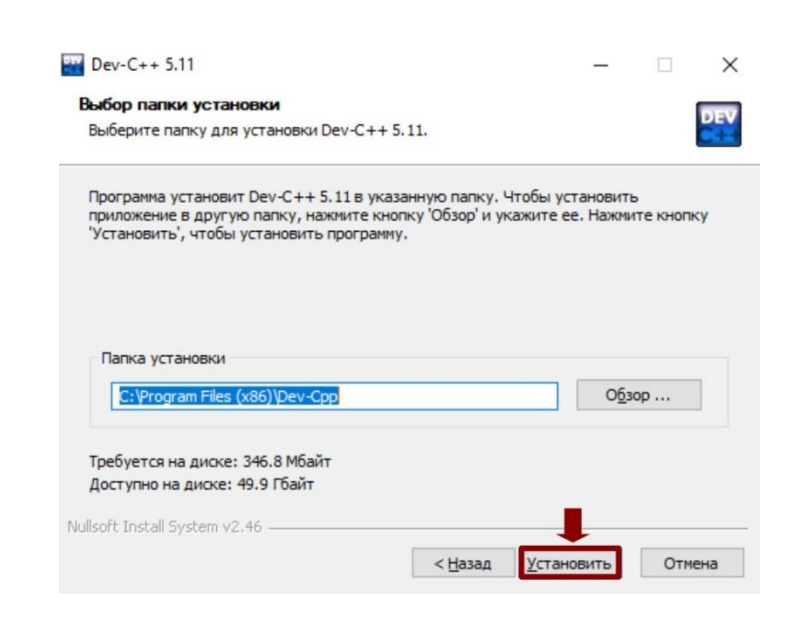

Пойдет процесс установки программы.

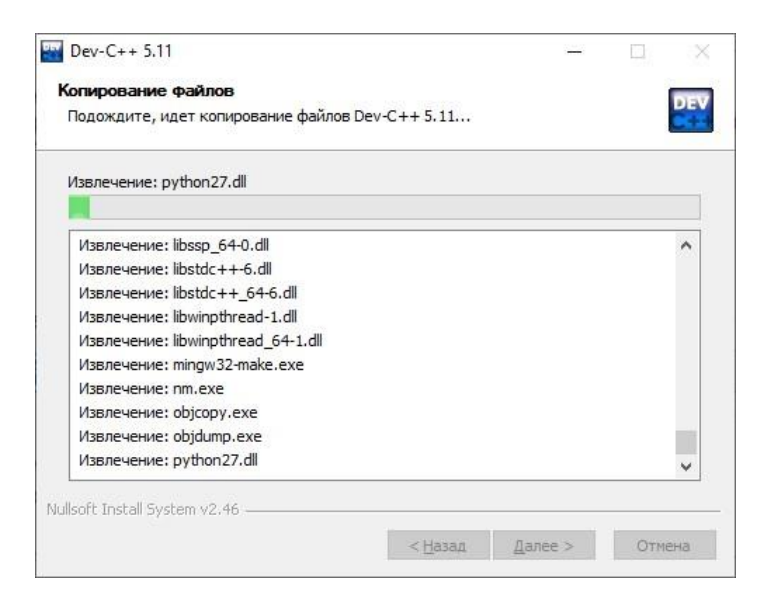

Программа установила на компьютер. Для запуска Dev-C++ нажимаем готово.

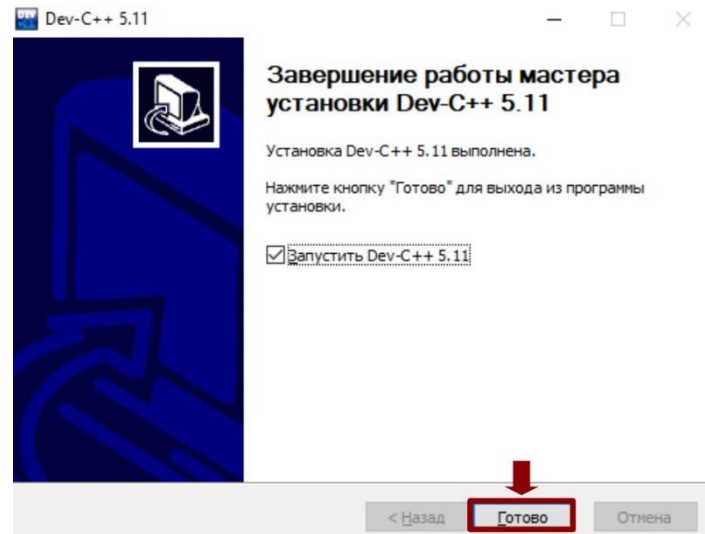

У нас появиться еще одно окошко, где определяем на каком языке будет интерфейс программы (пункты меню, справка и т. д.). Мы естественно выберем русский языку и нажимаем кнопочку Next.

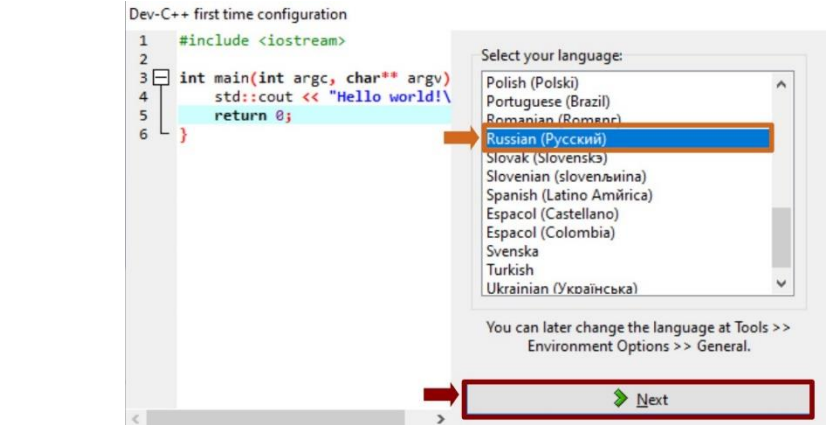

17 Дальше у нас появиться окошко настройки внешнего вида среды разработки. Тут в принципе нечего можно не менять, просто нажимаем кнопочку Next.

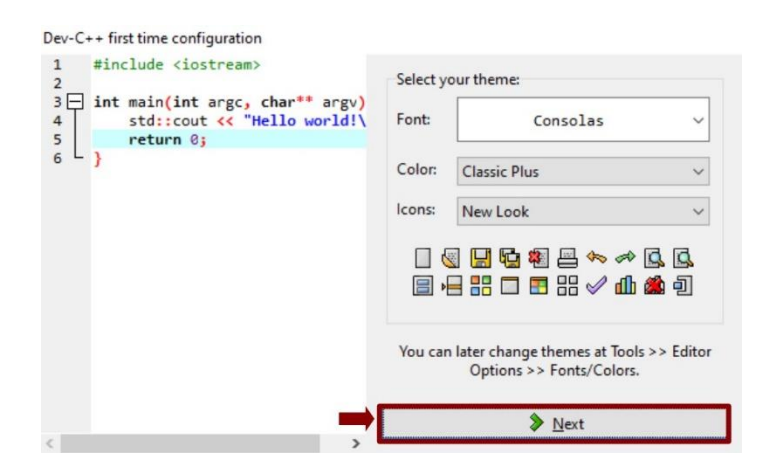

И в последнем окошке нажимаем кнопочку ок.

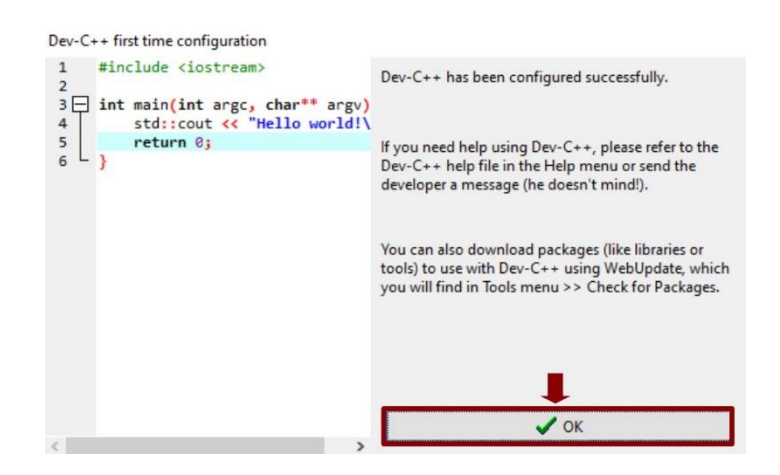

Создание первой программы в Dev-С++

После запуска среды разработки, нам необходимо создать исходный файл бушующей нашей программы. Для этого заходим в меню файл, затем создать, затем исходный файл.

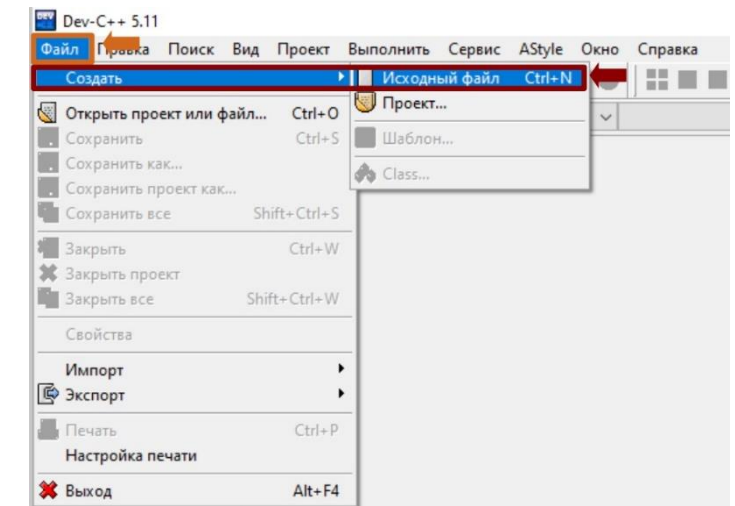

Для создания исходного файла также можно нажать комбинация

клавиш CTR+N

По традиции напишем программу, которая выводит на экран надпись привет мир (или придумайте свою фразу это непринципиально).

Для этого наберем следующий код

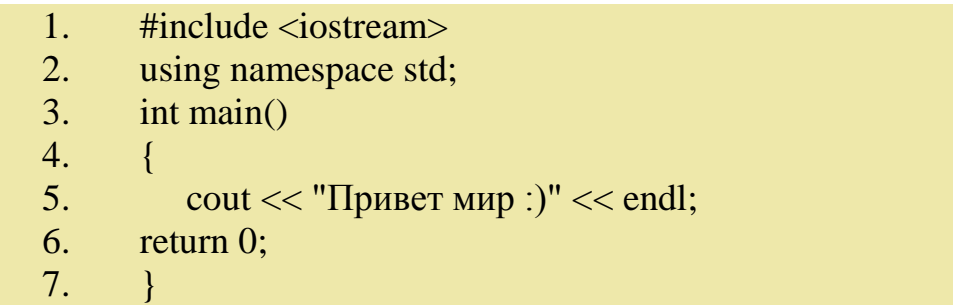

Подробно пояснение кода будет дано в [последнем разделе данной](https://prosto-kod.ru/36.html#raz4)  [статьи.](https://prosto-kod.ru/36.html#raz4) А сейчас сконцентрируем внимание на настройке Dev-C++.

У вас должно получить примерно следующие.

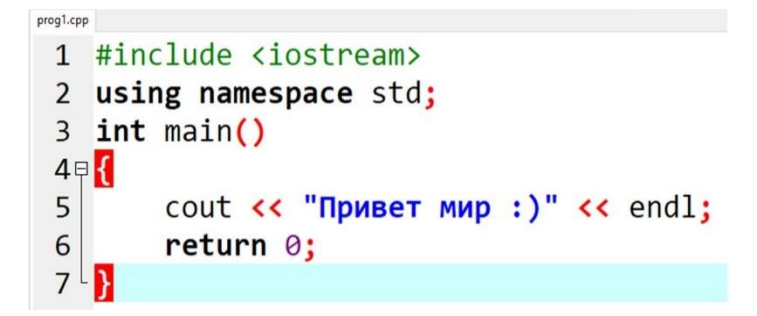

Теперь нам необходимо сохранить исходный файл программы. Для этого заходим меню файл, затем сохранить как.

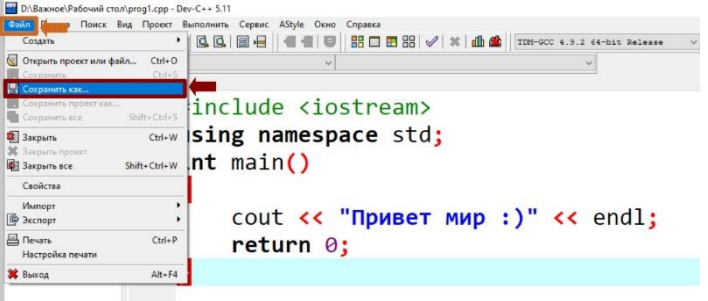

Либо нажимаем комбинацию клавиш CTR+S. Сохраним исходный файл под на званием prog1.

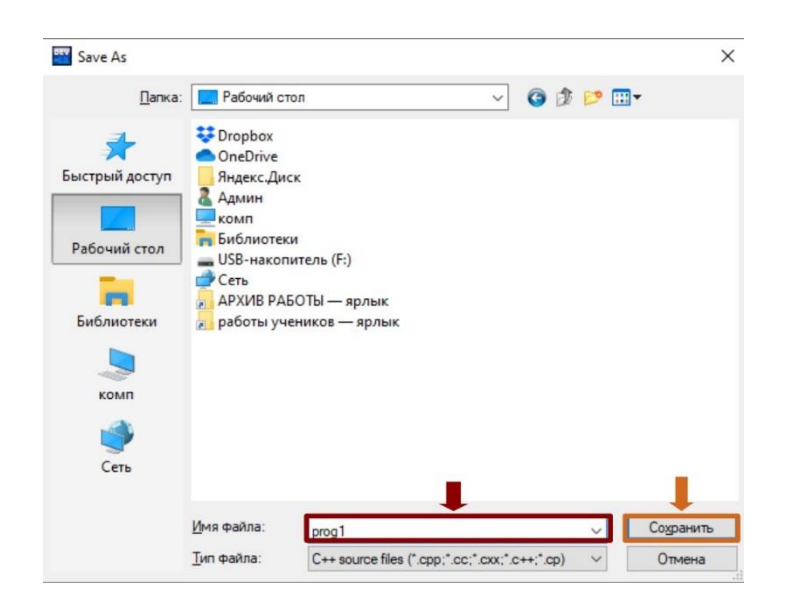

Далее нам необходим запустить программ на выполнения. Для этого заходим в меню выполнить, выбираем пункт выполнить.

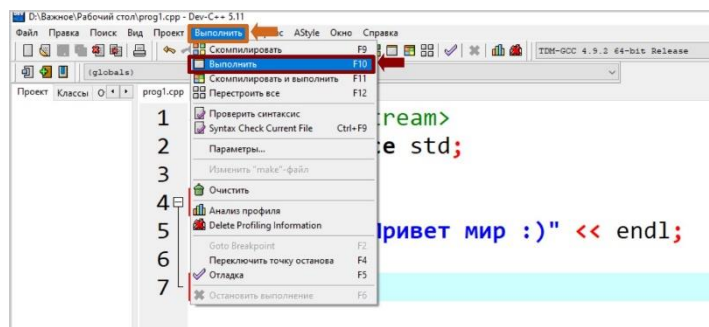

Либо нажимаем комбинацию клавишу F10.

Опочки :( Вместо ожидаем надписи в консоли у нас непонятные символы. Чтобы это исправит необходимо подключить дополнительные программы для поддержки русских символов. Как это сделать читайте в следующим разделе данной статьи.

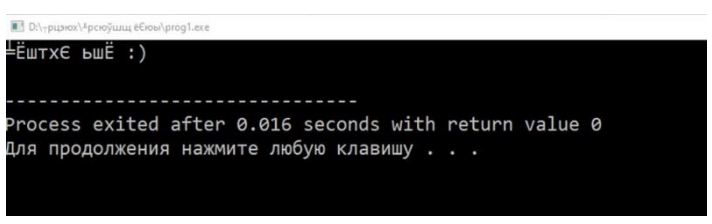

Настрой русского языка в консольных приложениях Dev-c++

Для начала скачиваем архив [программ для вывода русского текста в](https://prosto-kod.ru/soft/dev_cpp/devcpprus.zip)  [консоль](https://prosto-kod.ru/soft/dev_cpp/devcpprus.zip)

Затем открываем архив. В ней открываем папкуbin.

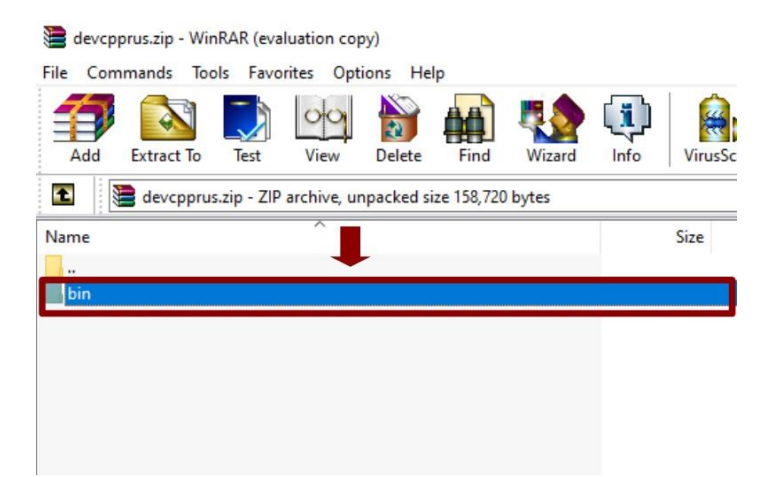

Теперь нам надо программки из архива переместит в папку bin, которая находиться в установочной папки Dev-C++ . Если вы устанавливали программ по вышеприведенный инструкции, то данная папка будет находиться по пути - C:\Program Files  $(x86)\$ Dev-Cpp\MinGW64\bin (это справедливо для Windows 10 64 bit). Если вас другая версия Windows, топ подкаталог bin, будет располагаться непосредственно в корневой директории Dev-C++.

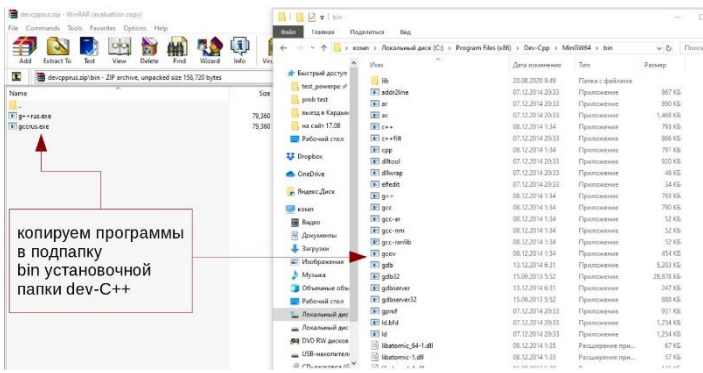

После этого открываем среду Dev-C++. В появившемся окошке переходим на вкладку программы

.

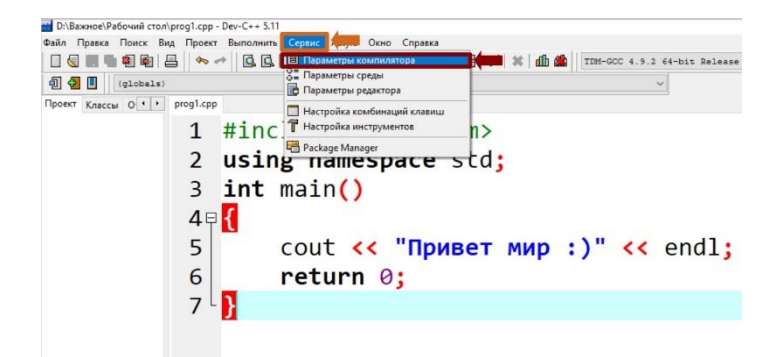

Теперь нам необходимо прописать другие параметры для:  $\rm gcc - \rm gccrus.exe$  $g++ - g++rus.exe$ 

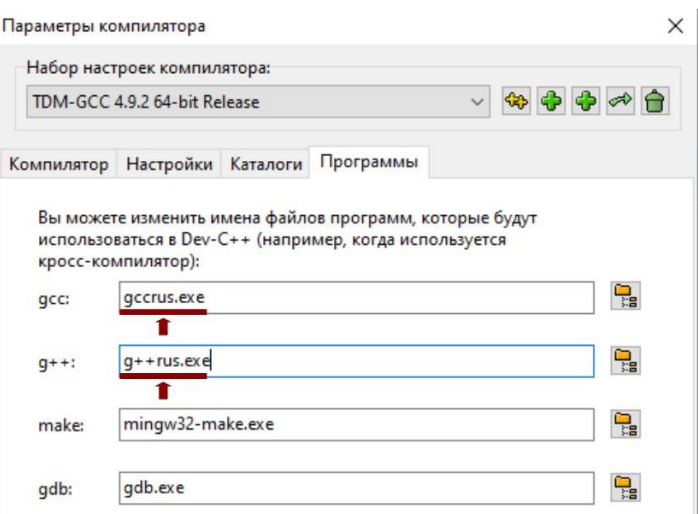

Нажимаем кнопочку ок. Перекомпилировать нашу программу (нажать F11) и получим желаем результат.

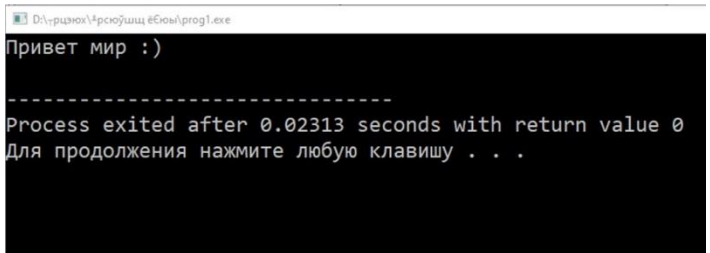

Теперь нам осталось более подробно поговорит о коде программы.

Разбор кода программы Итак, вернемся к коду нашей программы.

 $1<sup>1</sup>$ #include  $\langle$ iostream $\rangle$ 

 $2.$ using namespace std;

 $3.$ int main()

 $4<sup>1</sup>$  $\left\{ \right.$ 

 $\text{cout} \ll \text{``Привет мир :)}'' \ll \text{endl};$  $5<sub>1</sub>$ 

6. return  $0$ :

 $7<sub>1</sub>$  $\mathcal{F}$ 

Давайте теперь построчно разберем нашей небольшой код программы.

#include <iostream> 1.

Частью стандартной библиотеки C++ является библиотека iostream объектно-ориентированная иерархия классов, где используется  $\mathbf{M}$ множественное, и виртуальное наследование. В ней реализована поддержка для файлового ввода/вывода данных встроенных типов. Кроме того, разработчики классов могут расширять эту библиотеку для чтения и записи новых типов данных.

Для использования библиотеки iostream в программе необходимо

включить заголовочный файл. То есть библиотека необходима чтобы выводит и вводит информацию в консоль.

 $2.$ using namespace std;

Одним из важных определений в C++ является пространство имен. Это некоторая, заранее объявленная область, содержащая в себе различные идентификаторы – функции, переменные, типы и т.д. Вводятся такие области для того, чтобы не возникал конфликт имен, то есть ситуации, когда в программе 2 различные переменные имеют одно и то же название. Наиболее часто используется пространство имен std, включающая в себя большинство стандартных функций (stl).

 $\mathcal{R}$  $int \, \text{main}()$ 

При написании программы на языке C++ требуется специальная функция main(), потому что она является отправной точкой для выполнения всех программ на этом языке.

Именно внутри функции main находится вся программа, если программа короткая.

 $\overline{4}$ .

 $7<sub>1</sub>$ 

Непосредственно написание кода программы в своеобразном блоке программы, который называется тело функции. Данный блок начинается с открытие фигурной скобки.

 $\text{cout} \ll \text{"Привет мир :}$ " \coult \frac{\math}\$ \coult \coult \frac{\math}\$ \coult \frac{\math}\$ \coult \frac{\math}\$ \coult \frac{\math}\$ \coult \frac{\math}\$ \coult \frac{\math}\$ \coult \frac{\math}\$ \coult \frac{\math}\$ \cou 5.

Данная строчка кода непосредственно выводить нашу надпись на экран монитора.

6. return  $0$ ;

Данная команда означает завершение выполнения функции  $\boldsymbol{M}$ возвращение результатом функции значения 0. Значение 0 дает знать операционной системе, что работа функции завершилась в нормальном режиме, без ошибки. Последней командой в функции main() обычно является команда return 0.

Закрывающаяся фигурная скобка в данном коде означает завершение главной функции main() и соответственно завершение всей программы.

#### Контрольные вопросы:

1 Какие компоненты включают в себя интегрированная оболочка DevC++?

2 Назовите окна интегрированнойоболочки DevC++++и их назначение.

3 Какая операции над текстом исходной программы можно выполнить с помощью команд меню File?

4 С помощью какой команды можно сразу откомпилировать, скомпоновать и выполнить программу в DevC++++?

 Какие типы символов определены в C? Какие функции выполняет каждый тип символов?

- Какие типы констант определены в C?
- Какие типы целых констант определены в C?

 Как объявляются переменные в C? Какие функции выполняют квалификаторы при объявлении переменных?

Как инициализируются переменные в C?

Какие арифметические операции определены в C?

Каков приоритет арифметических операций в Cи как можно

изменить порядок выполнения операций?

Какие формы оператора присваивания определены в C?

 Что такое стандартная библиотека Cи как включить разделы этой библиотеки в текст программы?

Как можно вывести результаты работы на экран дисплея в C?

 Для каких целей используются спецификации формата и как они записываются?

### Практическое занятие №3 "Операторы ввода и вывода в языке программирования C++"

Цель работы: изучить операторы ввода и вывода, форматы, используемые в этих операторах. Оформить законченную программу с применением этих операторов.

Оборудование, технические  $\mathbf{M}$ программные средства: персональный компьютер, среда разработки Dev C++.

#### Задания

Из таблицы 3 взять задание по варианту и написать программу для вычисления выражения на языке C++.

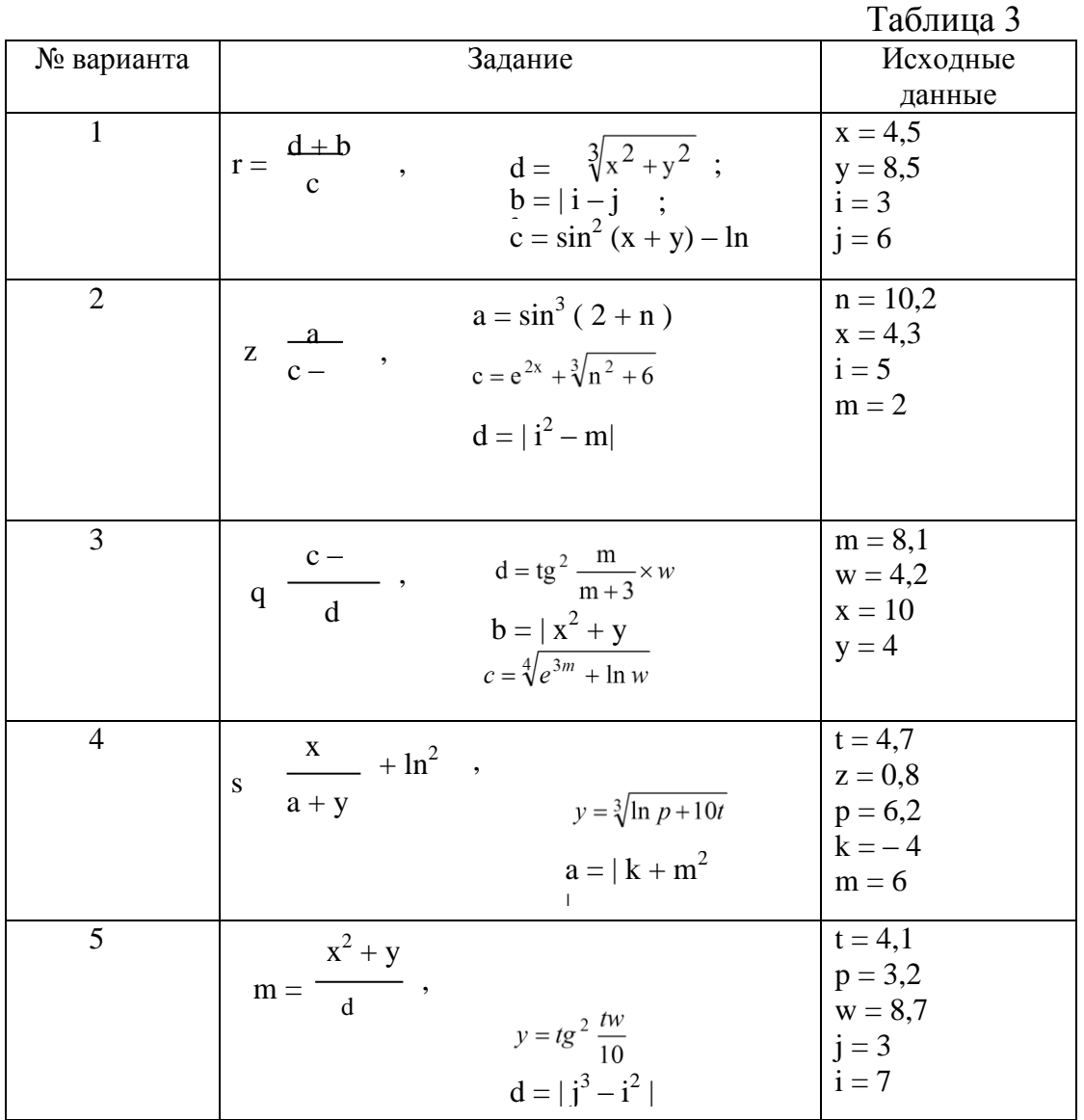

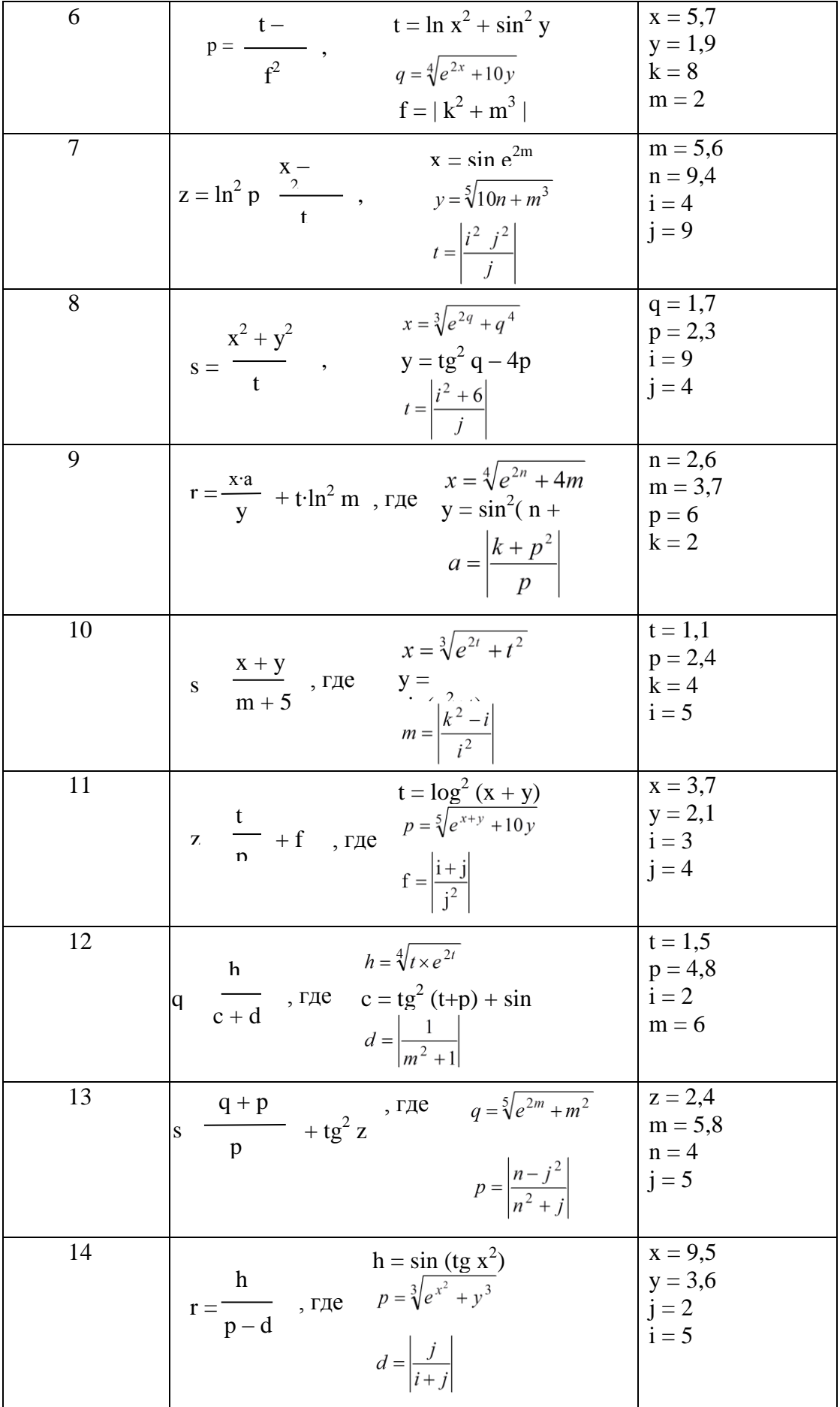

15  
\n
$$
\frac{a = \cos^2 (x+y)}{b = \sqrt[4]{x^2 + e^{x+y}}}
$$
\n
$$
\frac{15}{y = 1,7}
$$
\n
$$
c = \frac{k^2 + m}{m^2}
$$
\n
$$
c = \frac{k^2 + m^2}{m^2}
$$
\n
$$
c = \frac{15}{m}
$$
\n
$$
x = 6,4
$$
\n
$$
y = 1,7
$$
\n
$$
k = 5
$$
\n
$$
m = 7
$$

### Порядок выполнения практической работы

- 6. Повторить теоретический материал по данной теме.
- 7. Выполнить задание.
- 8. Подготовить ответы на теоретические вопросы.
- 9. Оформить отчет.
- 10. Защитить практическую работу.

### Контрольные вопросы

- 1 Какие стандартные функции содержатся в файлах stdio.h и conio.h?
- 2 Что означает «инкремент»?
- 3 Что означает «декремент»?
- 4 Что означает операция присваивания?

#### Практическое занятие №4

#### "Условные и безусловные операторы в языке программирования  $C++$ "

Цель работы: познакомиться с работой условного оператора и оператора перехода. Изучить оператор выбора варианта. Научиться применять их при составлении программ.

Оборудование, технические  $\mathbf{M}$ программные средства: персональный компьютер, среда разработки Dev C++.

#### Залания

2.1. Из таблицы 3 взять задание по варианту и написать программу, используя оператор условного перехода.

2.2. Из таблицы 4 взять задание по варианту и написать программу, используя оператор выбора. Для выбора четвертой ветви использовать вариант с ключевым словом default.

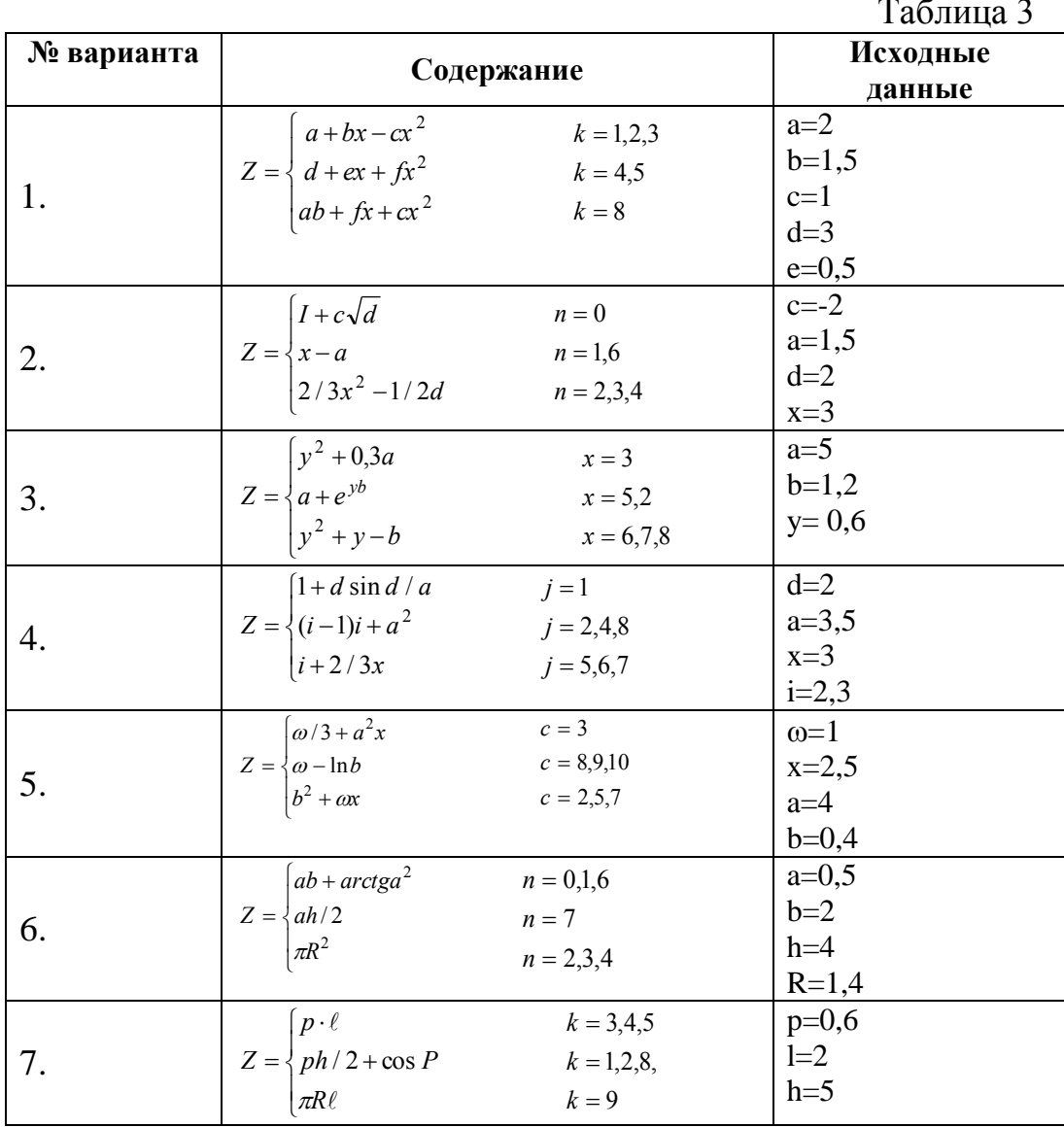

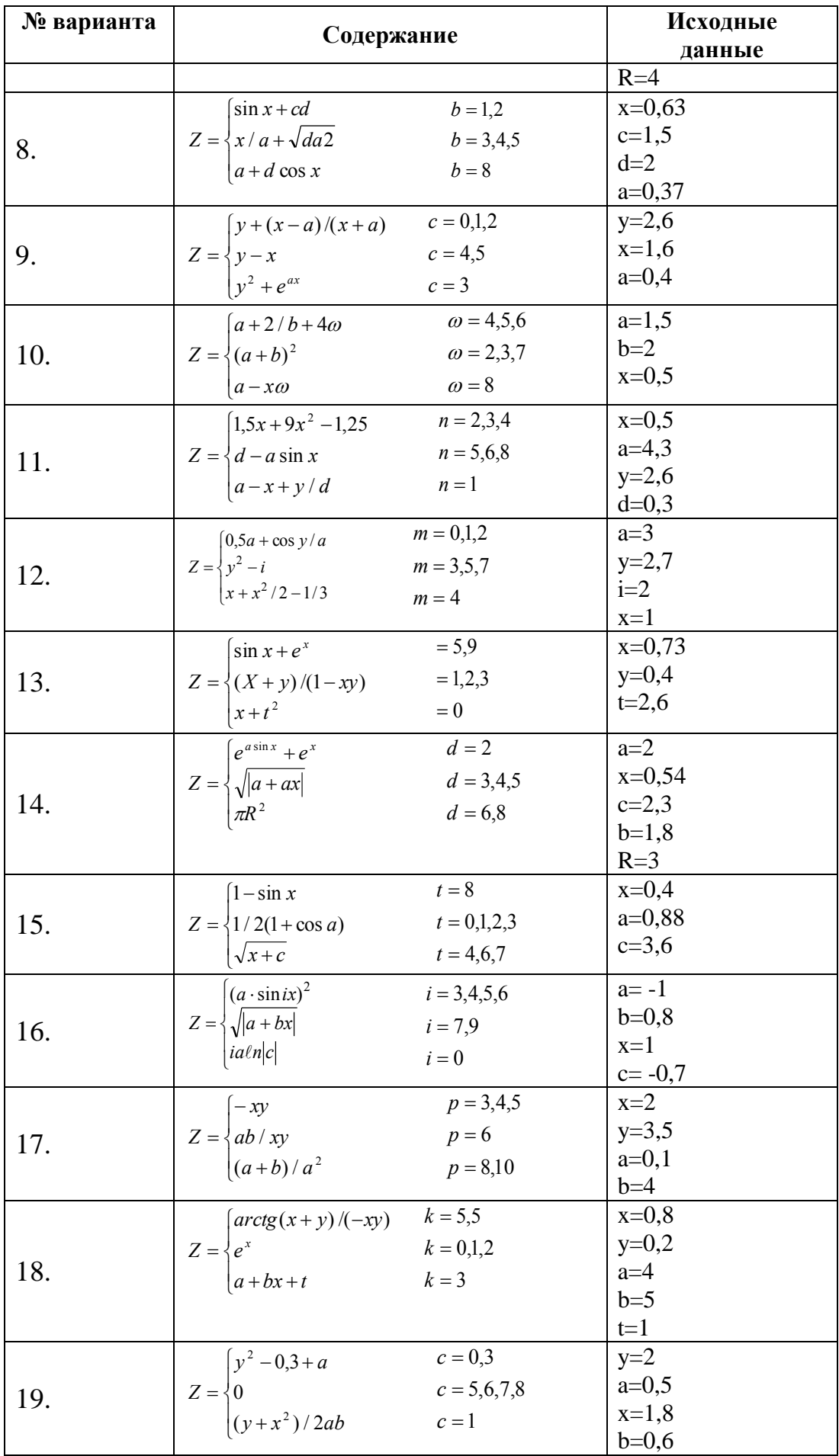

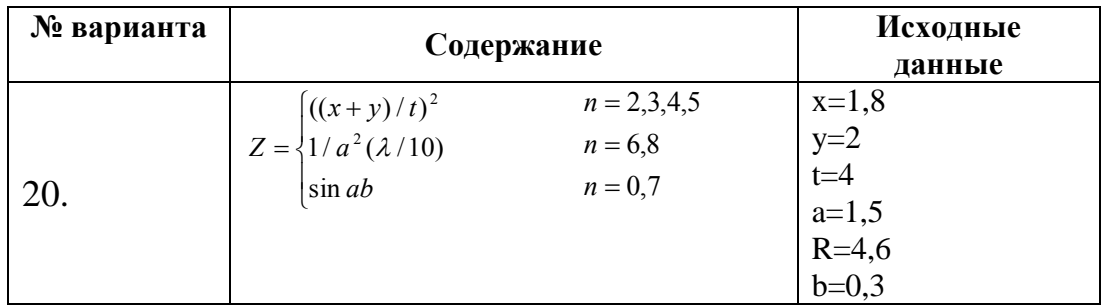

Таблина 4

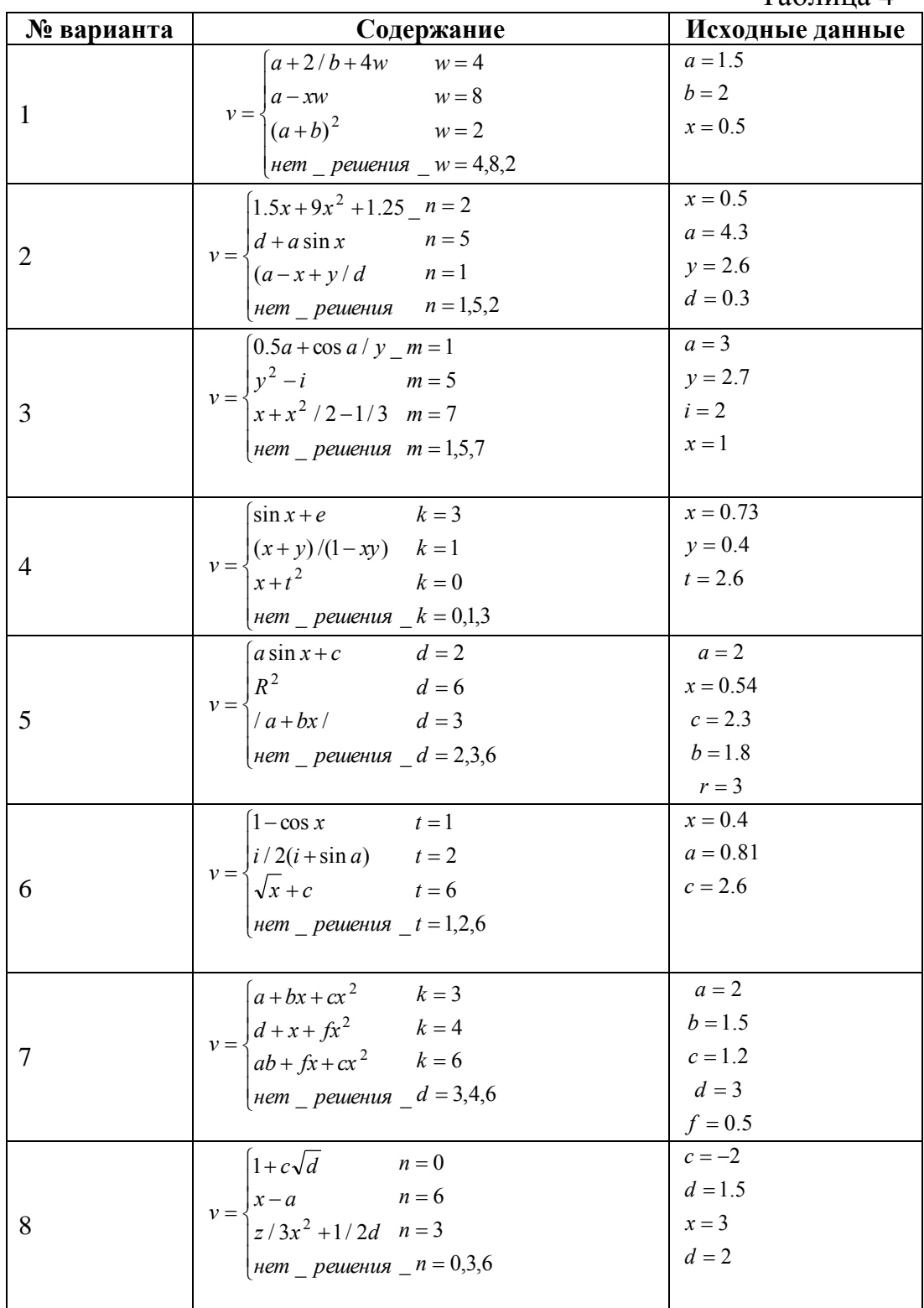

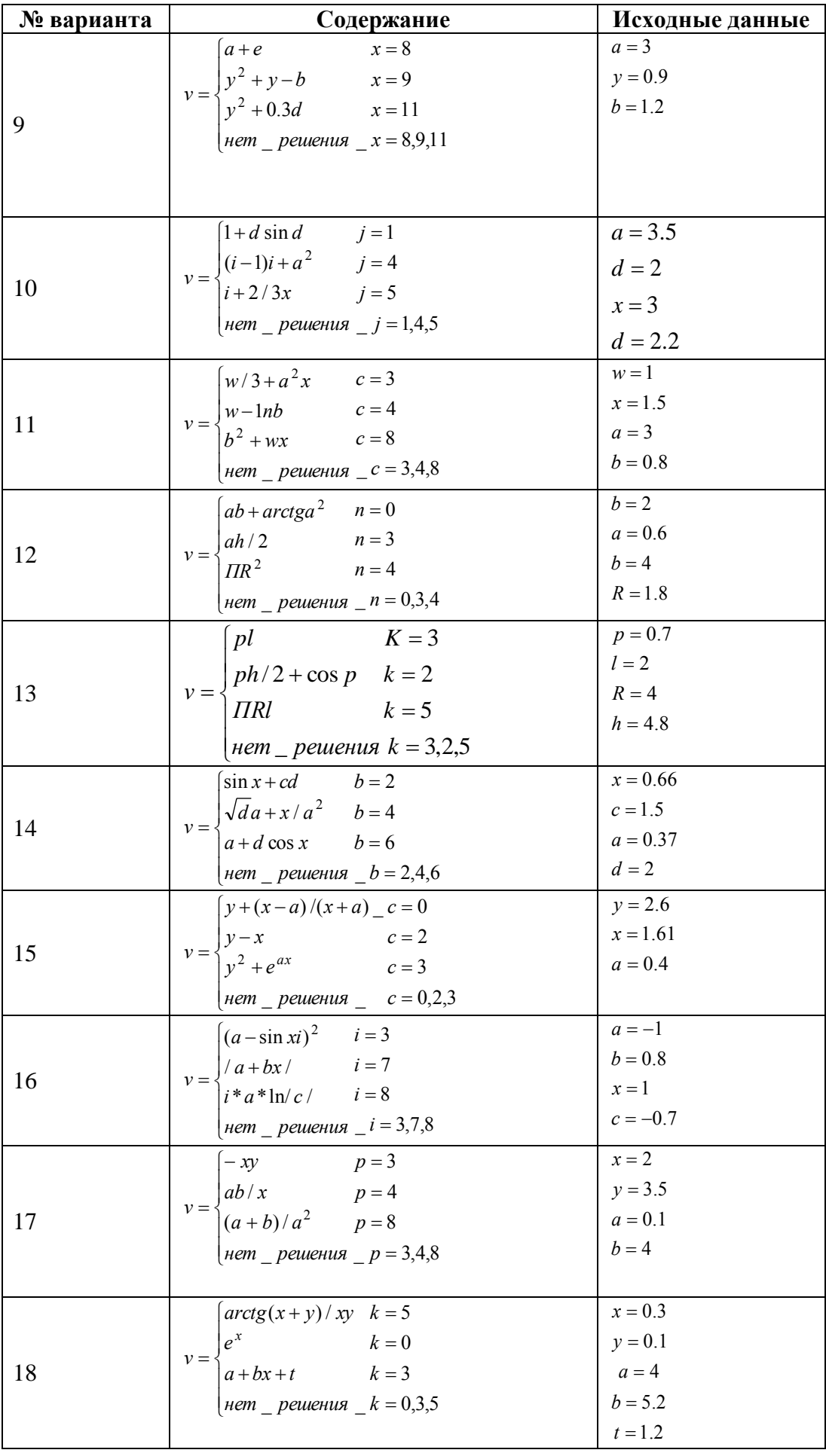

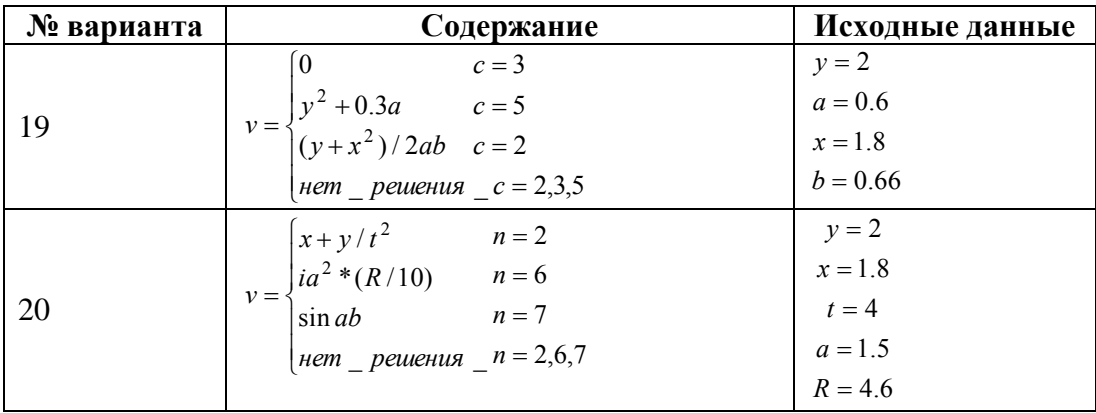

#### Порядок выполнения практической работы

11. Повторить теоретический материал по данной теме.

- 12. Выполнить задание.
- 13. Подготовить ответы на теоретические вопросы.
- 14. Оформить отчет.
- 15. Защитить практическую работу.

### Контрольные вопросы

1. Какие управляющие структуры используются в языке C++ для организации разветвляющихся алгоритмов? 2. Поясните порядок выполнения оператора if...else и его сокращенной формы.

3. Поясните порядок выполнения оператора switch. Каково здесь назначение оператора break?

4. Сколько операторов можно написать после ключевых слов if и else?

5. Что такое составной оператор?

6. Как разрешается неоднозначность, которая может возникнуть при использовании вложенных операторов if?

### **Практическое занятие №5 "Операторы цикла в языке программирования С++"**

**Цель работы:** ознакомиться с циклическими алгоритмами и операторами, реализующими эти алгоритмы. Освоить особенности применения каждого оператора. Составить программы с использованием всех операторов цикла.

**Оборудование, технические и программные средства:** персональный компьютер, среда разработки Dev C++.

#### **Задания**

- 1. Задание взять из таблицы 1 согласно варианту.
- 2. Разработать блок-схемы алгоритма.
- 3. Написать и отладить программы.

Таблица 1

| № варианта | Задание                                                                                                    |
|------------|----------------------------------------------------------------------------------------------------|
| 1.         | $y = a^3 \left( \sum_{i=1}^{3} (i+5) + b^2 \prod_{i=1}^{4} (j+d) \right)$                                                                                       |
| 2.         | $y = n \left( \frac{a}{\prod_{i=1}^{3} (j+d)} + \frac{\sum_{i=1}^{3} (i+m)}{m} \right)$                                                                         |
| 3.         | $y = m \left( k^2 \prod_{j=1}^3 (j+d) + \frac{1}{\sum_{i=1}^4 (i+5)} \right)$                                                                                   |
| 4.         | $y = a \left( \frac{1}{b \prod_{k=1}^{3} (k+2)} + \sum_{i=1}^{3} (i+4) \right)$                                                                                 |
| 5.         | $y = \frac{n^2 \prod_{j=1}^{4} (j+4)}{d^3} + \sum_{i=1}^{8} (i+a)$                                                                                              |
| 6.         | $y = m \left( \frac{\sum_{i=1}^{4} (i+4) + d}{\prod_{i=1}^{3} (j+n)} \right)$                                                                                   |
| 7.         | $y = \frac{m \prod_{j=1}^{3} (j+b) + d}{a^3 \sum_{i=1}^{3} (i+4)}$                                                                                              |
| 8.         |                                                                                                    |
| 9.         | $y = a \prod_{j=1}^{i=1} (b+j) + \sum_{i=1}^{3} (i+b \bullet i)$<br>$y = \frac{a^2}{\sum_{i=1}^{4} (i+b)} + c \prod_{j=1}^{3} (j+2)$                            |
| 10.        | $y = a^{2} \left( \prod_{r=1}^{4} (j + d) + t \bullet \sum_{r=1}^{3} (m + 2) \right)$                                                                           |
| 11.        | $y = \frac{1}{b \prod_{i=1}^{3} (j+5)} + \frac{\sum_{i=1}^{3} (i+a)}{a^{2}}$                                                                                    |
| 12.        | $y = \frac{c + \sum_{i=1}^{3} (i + d)}{\prod_{j=1}^{3} (\frac{1}{j+2})}$                                                                                        |
| 13.        | $y = \frac{d \prod_{j=1}^{3} (i + a^{3})}{t^{2} \sum_{i=1}^{3} (i + 3)}$<br>$y = a \left( \sum_{k=1}^{3} (k + b^{2}) + \prod_{j=1}^{3} (j \cdot c + 2) \right)$ |
| 14.        |                                                                                                    |
| 15.        | $y = \frac{a \sum_{j=1}^{3} (j + 5 / j)}{b^{2} \prod_{i=1}^{3} (i + 6i)}$                                                                                       |

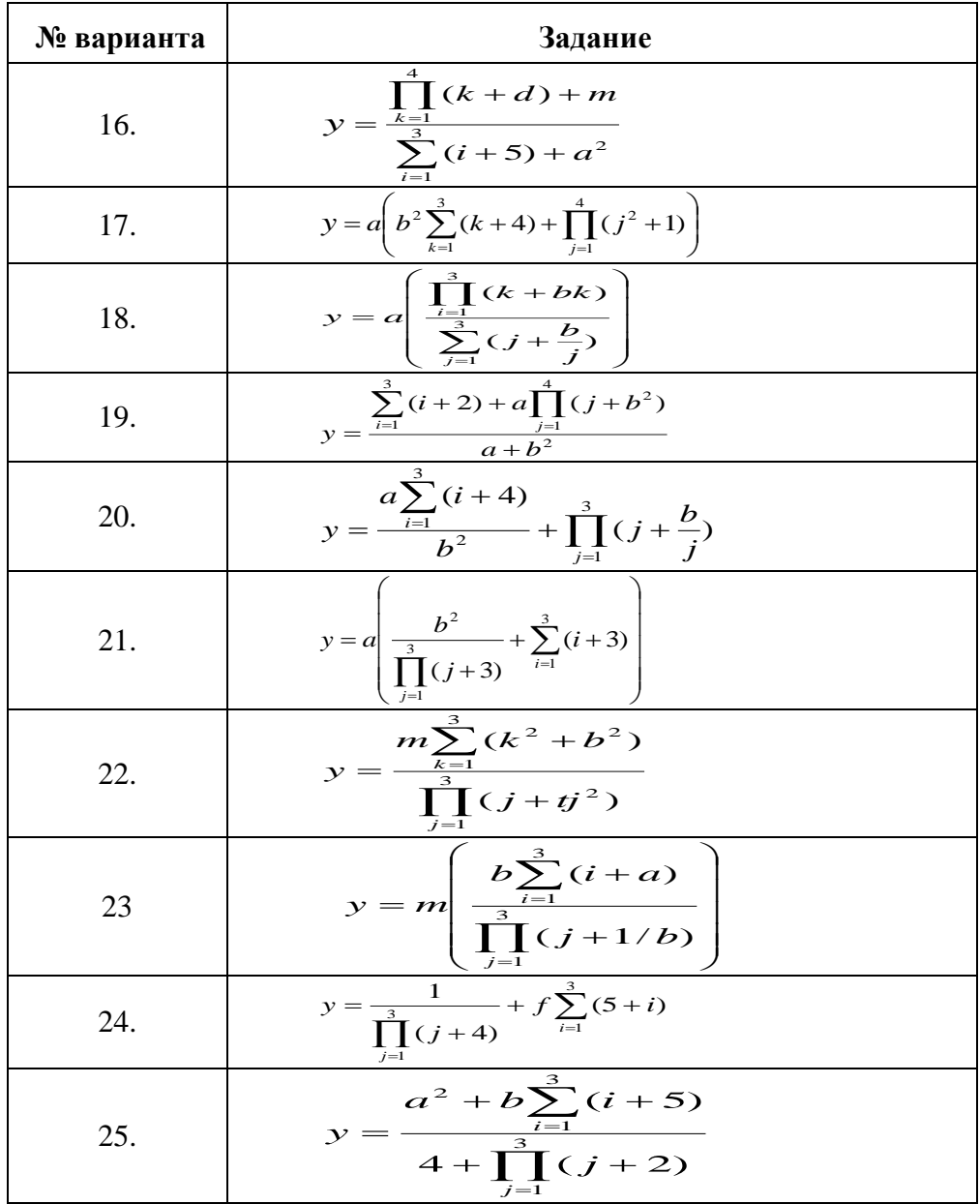

#### **Порядок выполнения практической работы**

- 16.Повторить теоретический материал по данной теме.
- 17.Выполнить задание.
- 18.Подготовить ответы на теоретические вопросы.
- 19.Оформить отчет.
- 20.Защитить практическую работу.

#### **Контрольные вопросы**

- 1. Функциональная схема цикла и назначение ее отдельных частей.
- 2. Какие виды циклов существуют, в чем их принципиальные отличия?
- 3. Назначение цикла for и его отдельных компонентов.
- 4. Укажите, сколько операторов можно разместить в теле цикла?
- 5. Можно ли в теле цикла изменять значение параметра цикла?
- 6. Можно ли вне тела цикла использовать значение параметра цикла?
- 7. Как работают операторы while и do-while?
- 8. Какими способами можно инициализировать массив?
- 9. Какими способами можно обращаться к элементам массива?
- 10. Какова общая схема работы с массивом?

### **Практическое занятие № 6**

#### **Изучение методов и алгоритмов сортировки**

**Цель работы:** Изучение алгоритмов сортировки данных.

**Оборудование, технические и программные средства:** персональный компьютер, среда разработки Dev C++.

#### **Задания**

Необходимо составить программу для сортировки массива данных методами: пузырьковой, отбора, вставки, Шелла и быстрой сортировки. Вывести на экран неупорядоченный (один раз) и упорядоченные (для каждого из методов) массивы данных.

Составить сравнительную таблицу эффективности методов, в которой необходимо указать число сравнений и перестановок переменных в каждом методе сортировки. Неупорядоченная матрица из N строк и M столбцов задаётся и заполняется один раз (с клавиатуры, из файла или случайными числами), далее она используется для каждого из методов сортировки. Реализовать абстрактный базовый класс ISort, содержащий метод Sort и необходимые счётчики, от которого наследовать подклассы для реализации сортировок.

### **Варианты заданий**

1) 1 Упорядочить каждую строку матрицы по убыванию

2) Упорядочить каждую чётную строку по возрастанию, каждый нечётный столбец по возрастанию абсолютных величин.

3) Упорядочить каждый столбец матрицы по убыванию абсолютных величин

4) Упорядочить каждую нечётную строку по возрастанию абсолютных величин, каждый чётный столбец по возрастанию.

5) Упорядочить каждую строку матрицы по возрастанию абсолютных величин

6) Упорядочить каждую строку матрицы по убыванию суммы значений цифр элементов матрицы.

7) Упорядочить каждый столбец матрицы по возрастанию суммы значений цифр элементов матрицы.

8) Упорядочить каждую строку матрицы по убыванию абсолютных величин.

9) Упорядочить диагональные элементы матрицы по возрастанию.

10) Упорядочить каждый столбец матрицы по возрастанию.

11) Упорядочить все нечетные элементы (значения элементов) строк по возрастанию.

12) Упорядочить все четные элементы (значения элементов) столбцов по убыванию.

13) Упорядочить каждый столбец матрицы по возрастанию абсолютных величин.

14) Упорядочить каждую четную строку по возрастанию, каждый четный столбец по возрастанию.

15) Упорядочить каждую строку матрицы по возрастанию.

16) Упорядочить каждую нечетную строку матрицы по возрастанию суммы значений цифр элементов матрицы.

17) Упорядочить каждый столбец матрицы по убыванию.

18) Упорядочить каждый четный столбец матрицы по убыванию суммы значений цифр элементов матрицы.

19) Упорядочить каждую строку матрицы по возрастанию отрицательных величин.

20) Упорядочить каждую строку по возрастанию, каждый столбец по убыванию.

21) Упорядочить каждую строку матрицы по возрастанию четных чисел.

22) Упорядочить каждый четный столбец по убыванию, каждую строку по убыванию.

23) В представленной матрице производить замену четных чисел по возрастанию по строкам, нечетных чисел по возрастанию по столбцам.

24) Представить шахматную доску. Упорядочить белые клетки по возрастанию по строкам, черные фигуры по убыванию по столбцам.

25) Упорядочить в каждом значении чисел матрицы цифры по возрастанию, затем упорядочить данные в столбцах по убыванию.

26) Упорядочить в каждом значении чисел матрицы цифры по убыванию, затем упорядочить данные в строках по возрастанию.

27) Упорядочить главную диагональ матрицы по возрастанию, данные сверху от главной диагонали упорядочить по убыванию, снизу от главной диагонали по возрастанию.

### Порядок выполнения практической работы

- 1. Повторить теоретический материал по данной теме.
- 2. Выполнить залание.
- 3. Подготовить ответы на теоретические вопросы.
- 4. Оформить отчет.
- 5. Защитить практическую работу.

### Контрольные вопросы:

- 1 В каком случае массив называют упорядоченным?
- 2 Перечислите изученные алгоритмы сортировки.
- 3 Перечислите изменения алгоритма сортировки пузырьком, позволяющие увеличить скорость сортировки.
- 4 В чём заключается Шейкер сортировка?
- 5 Что нужно изменить в алгоритме сортировки выбором, что бы была реализована сортировка по убыванию?
- 6 Каково назначение флага в алгоритме сортировки пузырьком?
- 7 Какие дальнейшие действия нужно произвести с запомнен-ным индексом последнего обмена для увеличения скорости сортировки в алгоритме сортировки пузырьком?
- 8 Какое начальное значение у переменной вложенного цикла в алгоритме сортировки вставками?
- 9 В каком случае вставка *i*-го элемента считается завершённой в алгоритме сортировки вставками?
- 10 В каком случае говорят о наилучшем случае входных данныхдля алгоритма сортировки?

### Практическое занятие №7 "Массивы и указатели в языке программирования C++"

Цель работы: ознакомиться с основными принципами работы с одномерными и двумерными массивами. Освоить работу с указателями и операциями над указателями.

Оборудование, технические  $\mathbf{M}$ программные средства: персональный компьютер, среда разработки Dev C++.

#### Задания

Задание взять из таблицы согласно заданному варианту. Написать два варианта программы: без применения указателей и с указателями.

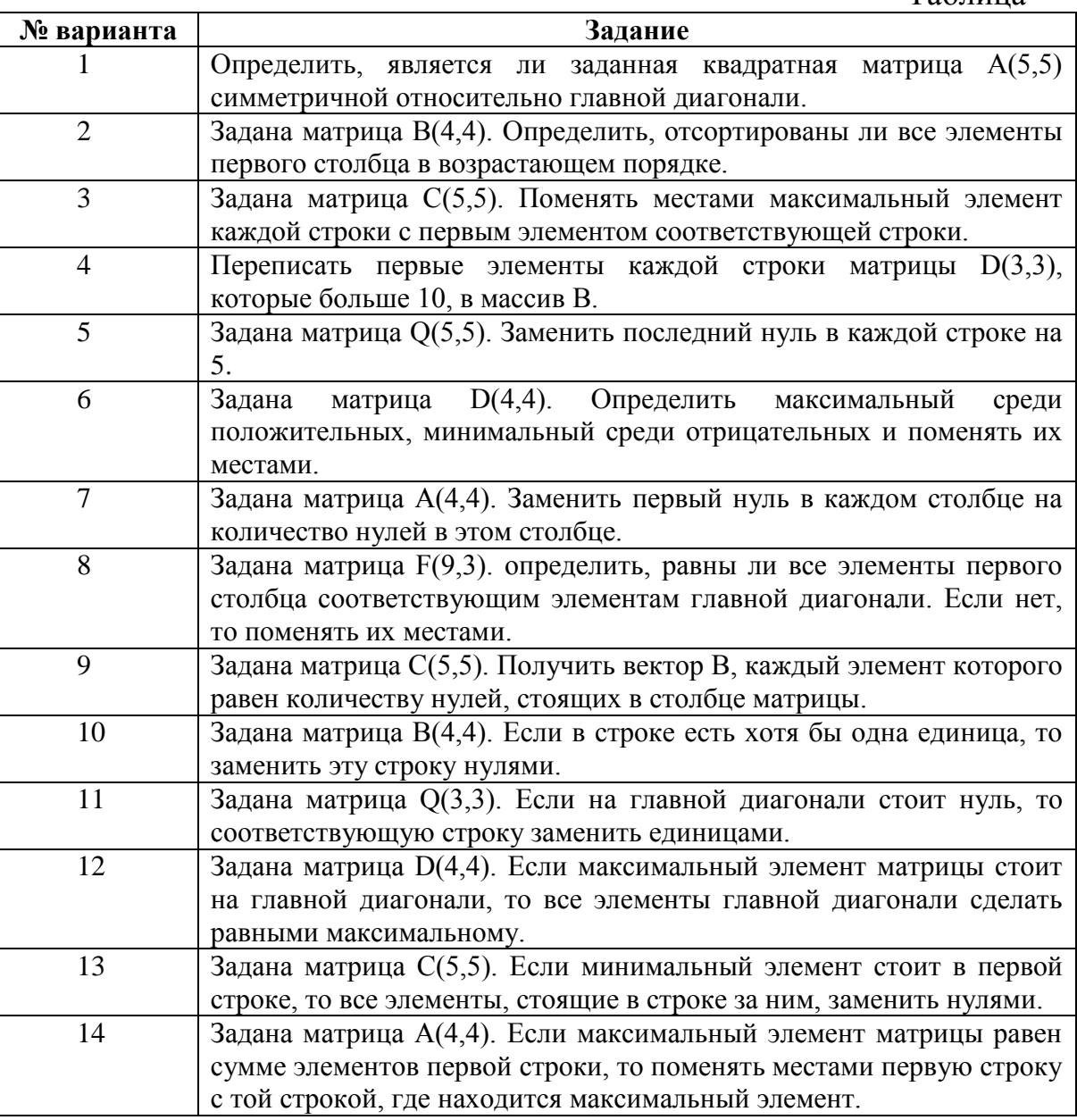

Таблина

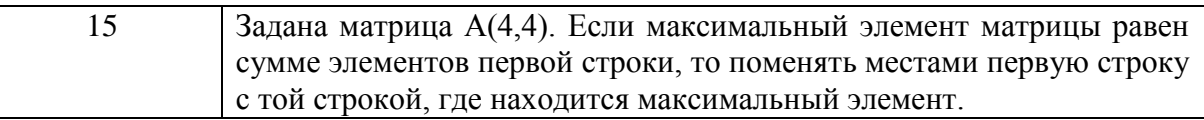

### Порядок выполнения практической работы

- $21$ Повторить теоретический материал по данной теме.
- $22<sub>1</sub>$ Выполнить задание.
- 23. Подготовить ответы на теоретические вопросы.
- 24. Оформить отчет.
- $25.$ Защитить практическую работу.

### Контрольные вопросы

- 1 Что в программировании называют указателем?
- Для каких целей используют указатели?  $\overline{2}$
- $\overline{3}$ Что такое ссылка?
- $\overline{4}$ Для чего используют ссылки?
- $5<sup>5</sup>$ Что в программировании называют массивом?

Приведите синтаксис и пример объявления статического  $\mathsf{6}$ массива?

- $\overline{7}$ Перечислите способы обращения к элементам массива?
- $\mathbf{R}$ Какие массивы называют динамическими, какие - статическими?

9 Объявите и проинициализируйте динамическую перемен-

- 10 ную.
- 11 Объявите и проинициализируйте динамический массив.

### Практическое занятие №8 "Работа с функциями в языке программирования С++"

Цель работы: ознакомиться с особенностями применения функций в языке C++, с понятием прототипа и областью его применения, с понятием автоматических внешних, статических и регистровых переменных и их применением при составлении программ с использованием функций.

Оборудование, технические  $\mathbf{M}$ программные средства: персональный компьютер, среда разработки Dev C++.

#### Задания

Взять задачу из лабораторной работы №4 и оформить ее решение в виде функции следующими способами:

- 1. функция расположена после ее вызова;
- 2. функция расположена после до ее вызова;
- 3. функция расположена после в другом файле;

### Порядок выполнения практической работы

- 26. Повторить теоретический материал по данной теме.
- 27. Выполнить задание.
- 28. Подготовить ответы на теоретические вопросы.

29. Оформить отчет.

30. Защитить практическую работу.

### Контрольные вопросы:

1. Что такое подпрограмма? Каково ее назначение?

2. Назовите основные принципы модульности и как они реализованы в  $C++$ 

- 3. Что такое область видимости и время жизни объекта программы?
- 4. Глобальные и локальные переменные.
- 5. Формальные и фактические параметры.
- 6. Назовите основные принципы структурного программирования.

7. Как происходит передача параметров в подпрограмму, какие аппаратные и программные средства для этого используются? 8.

6.В чем принципиальное отличие передачи параметра по значению и по ссылке, в каких случаях используется одно и другое?

7. Что такое синоним переменной, чем он отличается от указателя?

8. Для чего нужно предварительное объявление функции?

### **Практическое занятие №9 "Работа со структурами в языке программирования С++"**

**Цель работы:** познакомиться с понятием структуры и структурной переменной. Научиться создавать массивы структур и работать со вложенными структурами.

**Оборудование, технические и программные средства:** персональный компьютер, среда разработки Dev C++.

### **Задания**

Из таблицы взять задание по варианту и написать программу.

#### **Содержание отчета**

Отчет должен содержать:

- 1) задание к работе;
- 2) программу;
- 3) результаты расчетов.

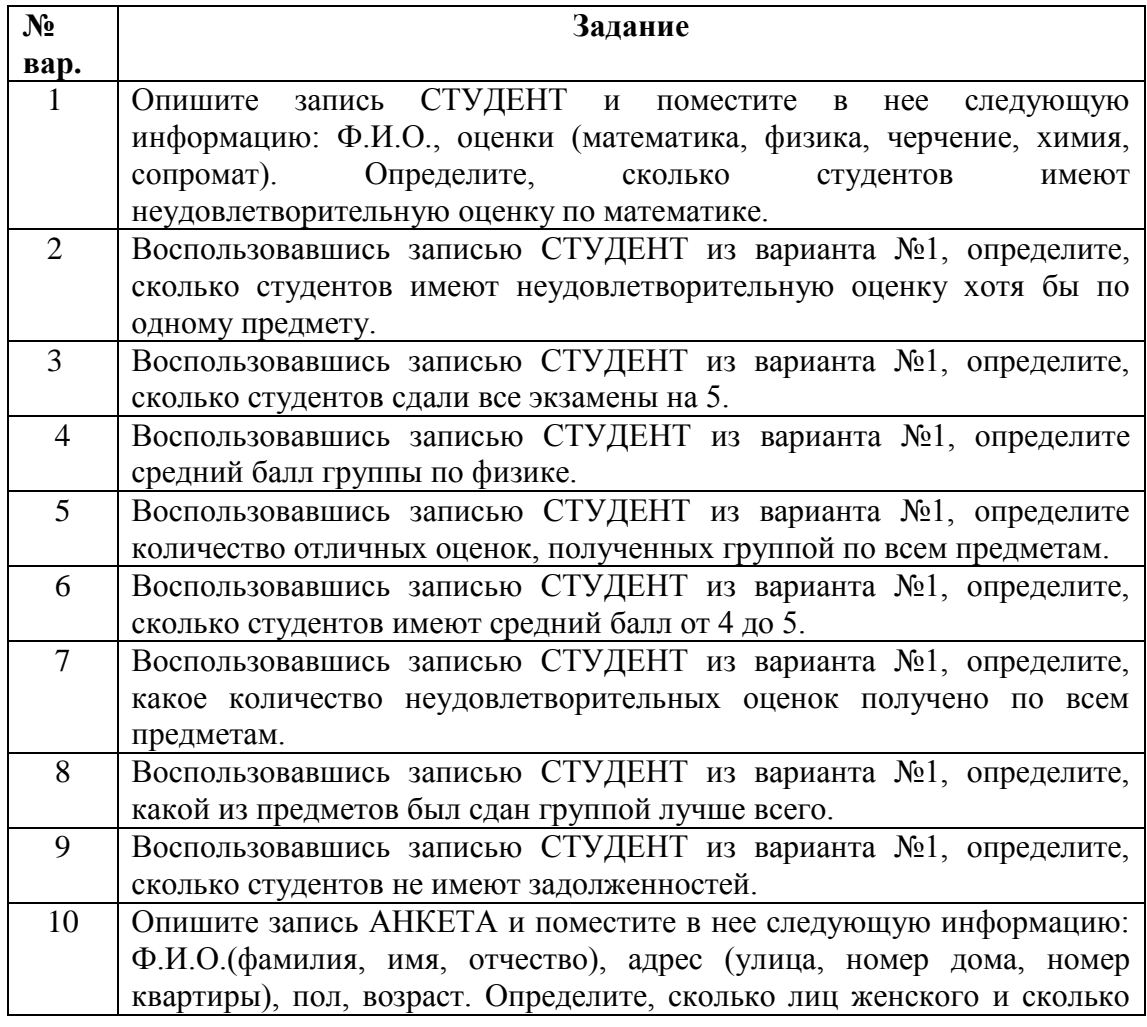

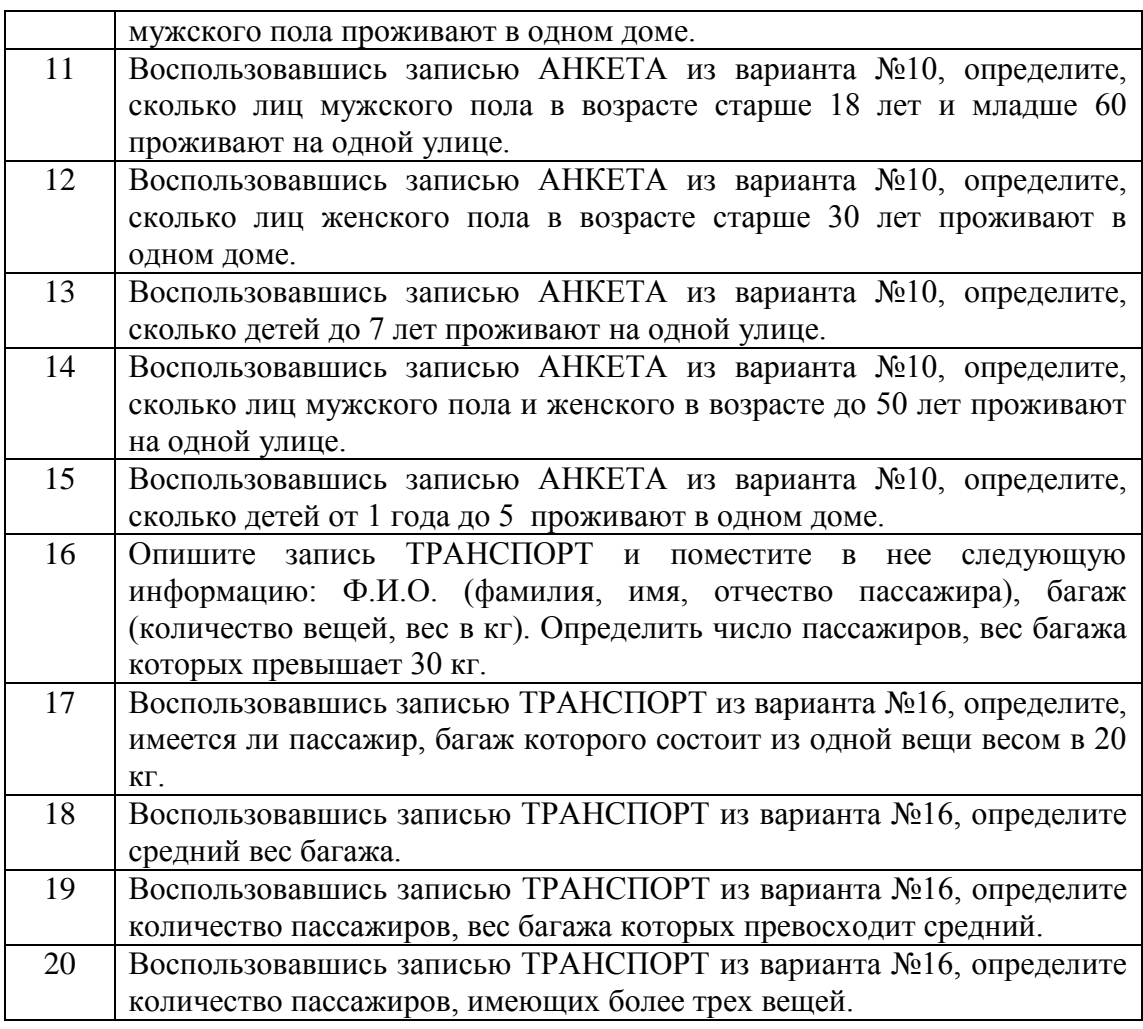

### **Порядок выполнения практической работы**

- 31. Повторить теоретический материал по данной теме.
- 32. Выполнить задание.
- 33. Подготовить ответы на теоретические вопросы.
- 34. Оформить отчет.
- 35. Защитить практическую работу.

#### **Контрольные вопросы**

- 1. Что такое файл? Общая схема работы с файлом.
- 2. Что содержит файловая переменная?
- 3. Как работают функции fopen и fclose?
- 4. Что такое структура? Как обращаться к полям структуры?

5. Как выглядит объявление структуры? Как в памяти хранится переменная структурного типа?

6. В чем отличие обработки текстового и бинарного файлов?

### **Практическое занятие №10 "Работа с файлами в языке программирования С++"**

**Цель работы:** научиться работать с файлами прямого и последовательного доступов. Ознакомиться с функциями, позволяющими создать, дополнить и прочитать файл, а также с функциями, обеспечивающими запись информации в файл и считывающими информацию из файла.

**Оборудование, технические и программные средства:** персональный компьютер, среда разработки Dev C++.

#### **Задания**

2.1. Создать файл последовательного доступа. Добавить к файлу несколько записей. Прочитать файл, выполнив указанное в задании действие.

2.2. Создать файл прямого доступа. Прочитать одну из записей созданного файла. В вариантах, имеющих нечетный номер, параметр offset взять равным единице, в четных вариантах offset имеет значение 2. При чтении файла необходимо обеспечить проверку, чтобы не допустить выход указателя за предел файла.

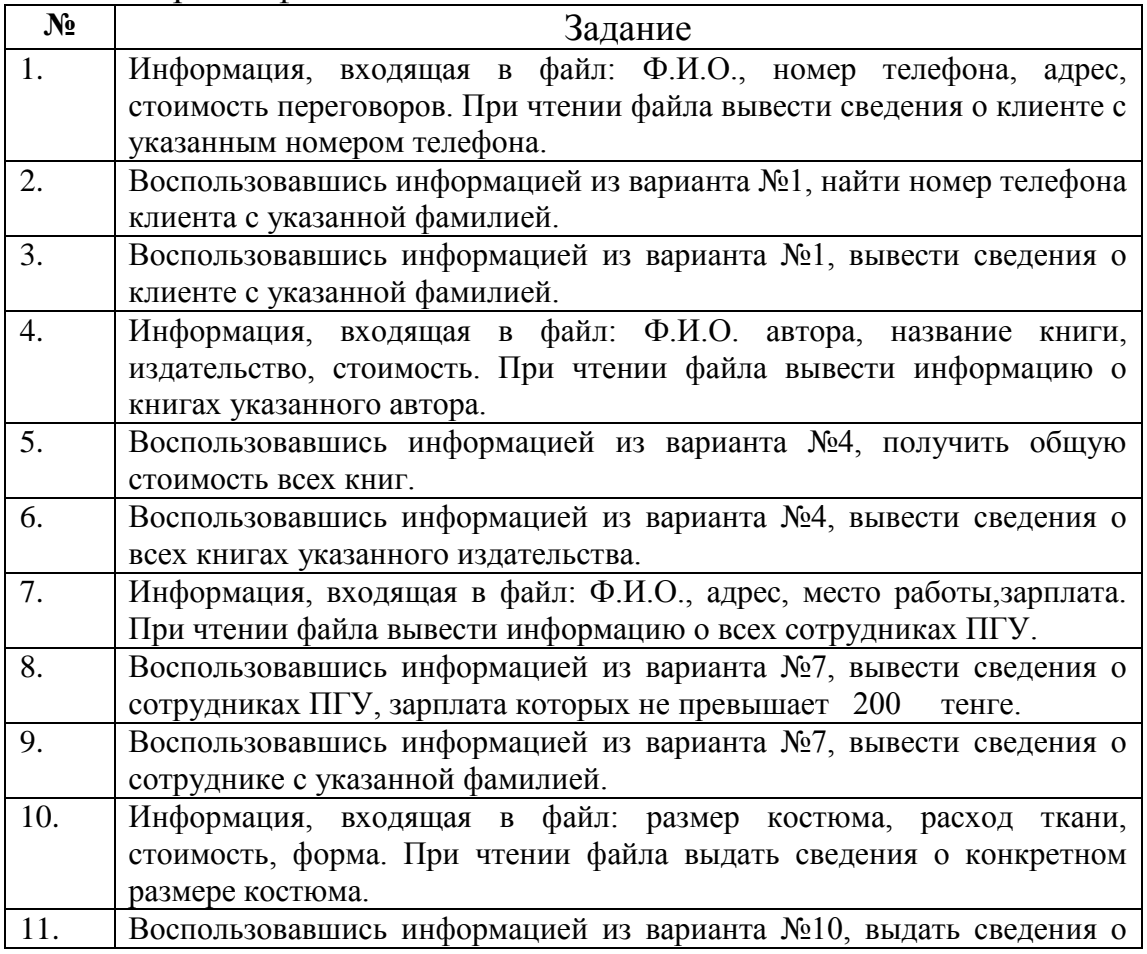

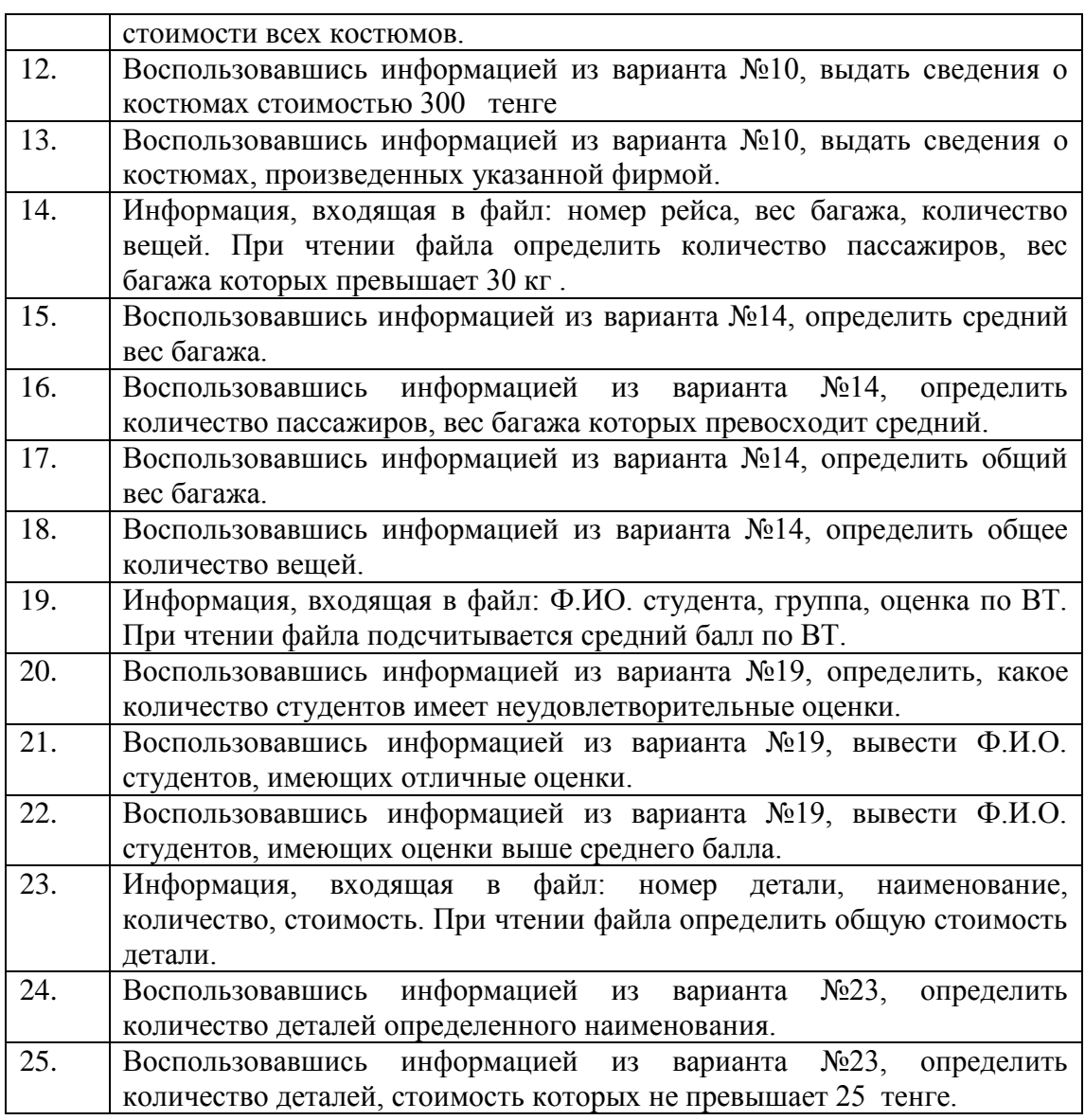

#### **Порядок выполнения практической работы**

36.Повторить теоретический материал по данной теме.

- 37.Выполнить задание.
- 38.Подготовить ответы на теоретические вопросы.
- 39.Оформить отчет.
- 40.Защитить практическую работу.

#### **Контрольные вопросы**

1. Что такое файл? Общая схема работы с файлом.

- 2. Что содержит файловая переменная?
- 3. Как работают функции fopen и fclose?

4. Что такое структура? Как обращаться к полям структуры?

5. Как выглядит объявление структуры? Как в памяти хранится переменная структурного типа?

6. В чем отличие обработки текстового и бинарного файлов?

#### Практическое занятие №11. "Работа с символьными строками в языке  $C++\infty$

Цель работы: Получение практических навыков в работе с символьными строками языка C++, обеспечение функциональной модульности программы.

Оборудование, технические  $\mathbf{M}$ программные средства: персональный компьютер, среда разработки Dev C++.

#### Залание

По индивидуальному заданию, указанному в постановке задачи, создать функцию для обработки символьных строк. За образец брать библиотечные функции обработки строк языка C++, но не применять их в своей функции. Осуществить тестирование программы на языке C++.

#### Данные для тестирования

Тестирование должно обеспечить проверку работоспособности функций для всех вариантов входных данных. Входные данные, на которых должно проводиться тестирование, сведены в таблицу:

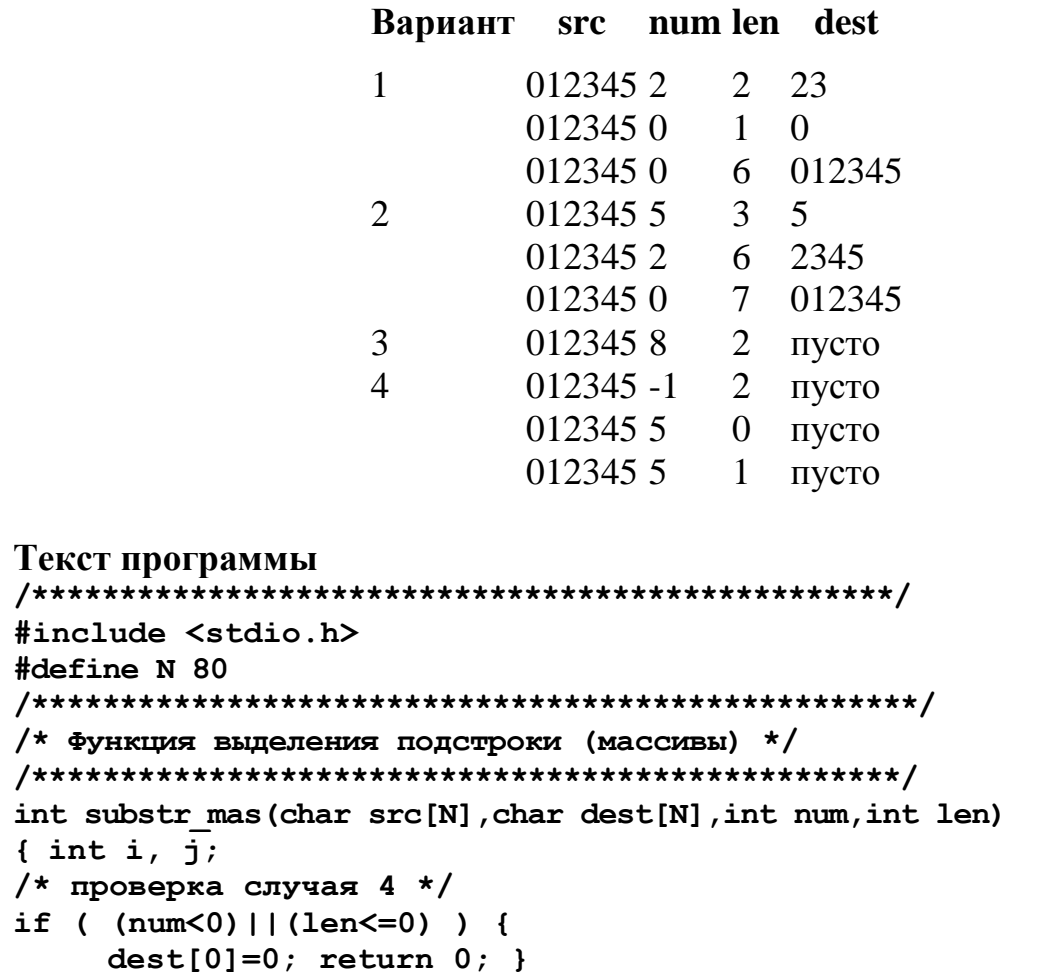

```
/* выход на num-ый символ */
for (i=0; i \leq num; i++)/* проверка случая 3 */
     if ( src[i] == '0') {
    dest[0]=0; return 0; }
/* перезапись символов */
for (i--, j=0; j<1en; j++){ dest[j] = src[i];/* проверка случая 2 */
     if ( dest[j] == '0') return 1; }
/* запись признака конца в выходную строку */
dest[j]='\0';return 1;\mathbf{r}/* Функция выделение подстроки */
/* (адресная арифметика) */
int substr ptr (char *src, char *dest, int num, int len)
\{/* проверка случая 4 */
if (\text{num}<0) | (\text{len}<=0) )return dest[0]=0;/* выход на num-ый символ или на конец строки */
while ( num-- && *src++ );
/* проверка случая 3 * /if ( !num ) return dest[0]=0;
/* перезапись символов */
while ( len-- && *src )
     *dest++=*src++/* запись признака конца в выходную строку */
*dest=0; return 1;
\mathbf{1}main()\overline{f}char ss[N], dd[N];
int n, 1;
\text{clrscr}() ;
printf ("Вводите строку: \n") ;
qets (ss) ;
printf("начano=");scanf ("%d", &n) ;
printf("длина=");
scan f("8d", \&1);printf("MaccWBI:\n n");
if (substr mas(ss, dd, n, 1))printf(">>%s<<\n>>%s<<\n", ss,dd);
else
    printf("Omnoka! >>%s<<\n",dd);
dd[0] = \sqrt{0'};
printf ("Адресная арифметика: \n") ;
if (substrptr(ss,dd,n,1))
```

```
printf(">>%s<<\n>>%s<<\n",ss,dd);
else 
    printf("Ошибка! >>%s<<\n",dd);
getch(); }
```
#### **Порядок выполнения практической работы**

- 1. Повторить теоретический материал по данной теме.
- 2. Выполнить задание.
- 3. Подготовить ответы на теоретические вопросы.
- 4. Оформить отчет.
- 5. Защитить практическую работу.

#### **Контрольные вопросы**

- 1. Какие существуют способы организации символьных данных?
- 2. Объявление и инициализация символьных массивов.
- 3. В чем отличие символьной и строковой констант?
- 4. Как хранится строковое значение в памяти ЭВМ?
- 5. Общие принципы работы с символьными данными.
- 6. Библиотеки и функции для работы со строками.
- 7. Какие возможны операции над строками?

### **Практическое занятие № 12.**

#### **Объектно-ориентированный подход. Классы и объекты.**

**Цель работы:** дать первые представления о программировании в объектно-ориентированном стиле.

### **Оборудование, технические и программные средства: персональный компьютер, среда разработки Dev C++.**

#### **Задания.**

Разработать простой класс согласно варианту из списка. Варианты индивидуальных заданий

1 Книга (жанр, автор, название, год издания, цена)

2 Дисциплина (название, объем часов, форма контроля)

3 Товар (название, код товара, единица измерения, продажная стоимость единицы)

4 Изделие (название изделия, код изделия, марка металла, вес изделия)

5 Магазин (название, номер, площадь торговых залов, площадь складских по- мещений)

6 Автомобиль (марка, номерной знак, год выпуска, стоимость)

7 Студент (ФИО, факультет, группа, средний балл успеваемости)

8 Предоставляемая услуга (наименование, единица измерения, стоимость за единицу, стоимость расходных материалов за единицу)

9 Пациент (ФИО, регистрационный код, адрес, год рождения, место работы)

10 Автомастерская (марка автомобиля, стоимость ремонта, количество дней в ремонте, номерной знак)

11 Спортсмен(ФИО, год рождения, разряд, количество лет в спорте)

12 С/х предприятие (наименование, расчетный счет, годовой доход, число пайщиков)

13 Транспорт (стоимость проезда, количество единиц в парке, рентабельность, название)

14 Страна (название, столица, площадь территории, численность населения)

15 Квартира (номер квартиры, номер подъезда, общая площадь, наличие теле- фона, ФИО квартиросъемщика)

16 Аэропорт (населенный пункт, пропускная способность, вместительность)

17 ЭВМ (тип процессора, частота процессора, объем памяти, объем ЖД)

18 Самолет (марка, длина, размах крыльев, высота, номер рейса)

19 Планета (название, радиус, масса, в какой системе находится)

20 Животное (название вида, вес, возраст, тип рациона)

21 Часы (модель, марка, вариант исполнения, цена)

22 Птица (название, возраст, вес, дальность полета)

23 Кондиционер (марка, производительность, мощность, габариты)

24 Дом (номер дома, улица, количество подъездов, количество этажей, количество квартир)

25 Преподаватель (ФИО, институт, факультет, кафедра, стаж, оклад)

26 Поликлиника (номер, обслуживаемый район, численность врачей, наличие подстанции скорой помощи)

27 Радиодетали (обозначение, тип, дата выпуска, количество на схеме устройства)

28 Школа (номер, количество учащихся, уровень аккредитации, статус)

29 Склад (название товара, количество, стоимость, дата поставки)

30 Телефон (номер, дата установки, наличие блокиратора, фамилия абонента)

### **Порядок выполнения работы**

- 1. Повторить теоретический материал по данной теме.
- 2. Выполнить задание.
- 3. Подготовить ответы на теоретические вопросы.
- 4. Оформить отчет.
- 5. Защитить практическую работу.

### **Контрольные вопросы**

- 1. Что такое абстрактный тип данных?
- 2. Приведите примеры абстрактных типов данных.
- 3. Что такое класс? Что такое объект? В чем разница?
- 4. Чем отличается class от struct?
- 5. Что такое класс в C++? Как выполнить описание класса?

6. Какие существуют способы ограничения доступа к элементам

класса? Как и где они используются?

#### Практическое занятие № 13. Наследование

#### Цель работы: изучить наследование в ООП.

Оборудование, технические и программные средства: персональный компьютер, среда разработки Dev C++.

#### Залания

Создайте иерархию классов, используя наследование. В каждой программе необходимо соблюсти принцип разделения интерфейса и реализации класса (иными словами, не забывайте выделять заголовочные файлы). В каждом варианте необходимо написать программу, иллюстрирующую применение всех ме- тодов ваших классов. Прежде чем приступить к написанию программ, продумайте (или уточните у преподавателя), какие необходимы функции в каждом из классов (может, где-то необходимо считать координаты, где-то площади и объемы, а где-то хранить фамилии и года поступления): как в базовом, так и в классах-наследниках. Также продумайте, что следует поместить в закрытые (а, возможно, защищенные) переменные. Предусмотрите возможность переопределения методов базового класса в производном. Приветствуется демонстрация наследования перегруженных операций. Возможно, в некоторых вариантах лучше воспользоваться композицией, чем наслелованием.

#### Варианты

- 1. Точка -> Квадрат -> Куб.
- 2. Четырехугольник -> Трапеция -> Параллелограмм.
- 3. Точка -> Четырехугольник -> Параллелепипед.
- 4. Точка -> Треугольник -> Треугольная призма.
- 5. Точка -> Круг -> Сфера.
- 6. Факультет:
	- а) администрация;
	- **b)** преподаватель;
	- с) студент.
- 7. Учащийся в университете:
	- a) студент;
	- **b)** аспирант;
	- с) слушатель.
- 8. Студент:
	- а) первокурсник;
	- **b)** студент 2-4 курса;
- c) дипломник.
- 9. Круг -> Конус -> Усеченный конус.
- 10. Треугольник -> Треугольная пирамида -> Усеченная треугольная пирамида.
- 11. Прямолинейное движение делится на равномерное и равноускоренное. Равноускоренное в свою очередь может реализовываться свободным падением по вертикали.
- 12. Криволинейное движение можно разбить на движение по окружности и падение тела, брошенного под углом к горизонту. Из движения тела, брошенного под углом к горизонту, можно выделить свободное падение тела, брошенного горизонтально.
- 13. Спортсмен -> Легкоатлет -> Спринтер.
- 14. Точка -> Треугольник -> Равнобедренный треугольник -> Равносторонний треугольник.
- 15. Транспортное средство:
	- a) трамвай;
	- b) троллейбус;
	- c) автобус.
- 16. Чемпионат по программированию -> Университетский тур -> Городской тур -> Областной тур.
- 17. Студент -> Математик -> Математик-программист.
- 18. Среди накопителей информации можно выделить такие классы, как жесткий диск и флеш-карта.Среди жестких дисков, в свою очередь, можно выделить класс съемных дисков.
- 19. Точка -> Треугольник -> Прямоугольный треугольник -> Равнобедренный прямоугольный тре-угольник.
- 20. Точка –> Четырехугольник -> Ромб -> Квадрат.

### **Порядок выполнения практической работы**

- 41. Повторить теоретический материал по данной теме.
- 42. Выполнить задание.
- 43. Подготовить ответы на теоретические вопросы.
- 44. Оформить отчет.
- 45. Защитить практическую работу.

#### **Контрольные вопросы**

- 1 Что представляет собой класс?
- 2 Какие спецификации доступа используются при описании класса?
- 3 Что является элементами класса?
- 4 Как осуществляется доступ к элементам класса?
- 5 Для чего используется указатель this?
- 6 Что такое конструктор?
- 7 Что такое деструктор?
- 8 Какие классы и функции называются дружественными?

### **Практическое занятие № 14. Обработка исключений**

### **Цель работы: обработка исключений в ООП.**

**Оборудование, технические и программные средства:** персональный компьютер, среда разработки Dev C++.

#### **Задания**

В данном занятии нужно написать класс исключения и программу, способную генерировать и обрабатывать определенный вид исключения (программа должна содержать блоки try, catch, точку throw). Позаботьтесь о том, чтобы исключение действительно могло возникнуть, продемонстрируйте работу перехватчика и обработчика исключений.

#### **Варианты**

Обработать следующие исключения:

- 1. Взятие квадратного корня из отрицательного числа.
- 2. Нехватка памяти при динамическом ее выделении.
- 3. Попытка записи в файл, открытый только для чтения.
- 4. Ввод пользователем вещественного числа вместо целого.
- 5. Ввод пользователем строки вместо числа.
- 6. Ввод пользователем специального символа вместо целого числа.
- 7. Взятие натурального логарифма от нуля.
- 8. Взятие натурального логарифма от отрицательного числа.
- 9. Ввод пользователем несуществующей даты, например, «31 февраля».
- 10. Ввод несуществующего времени, например, 56 час. 335 мин. 98 сек.
- 11. Ввод пользователем отрицательного возраста.
- 12. Ввод пользователем отрицательной зарплаты.
- 13. Попытка чтения из несуществующего файла.
- 14. Попытка записи в несуществующий файл.
- 15. Неопределенность вида «0/0».
- 16. Неопределенность вида «0\*».
- 17. Ввод числа, спецсимволов или русских букв вместо символов латинского алфавита.
- 18. Ввод числа, спецсимволов или латинских букв вместо символов русского алфавита.
- 19. Превышение при вводе максимально возможной длины строки.
- 20. Выход индекса за пределы массива.

### **Порядок выполнения практической работы**

46.Повторить теоретический материал по данной теме.

47.Выполнить задание.

48.Подготовить ответы на теоретические вопросы.

49.Оформить отчет.

50.Защитить практическую работу.

#### **Контрольные вопросы**

1. Что называют исключением?

2. Что такое «блок с контролем»?

3. Дайте характеристику обработчику исключений. Какие бывают виды обработчиков?

4. Какие правила налагаются на соотношения между блоком контроля и обработчиками?

5. Чем отличается вызов обработчика от вызова обычной функции?